### **Quality Criteria Verification Executive Summary For QCV, Stage Rollout, DMSU and EGI internal**

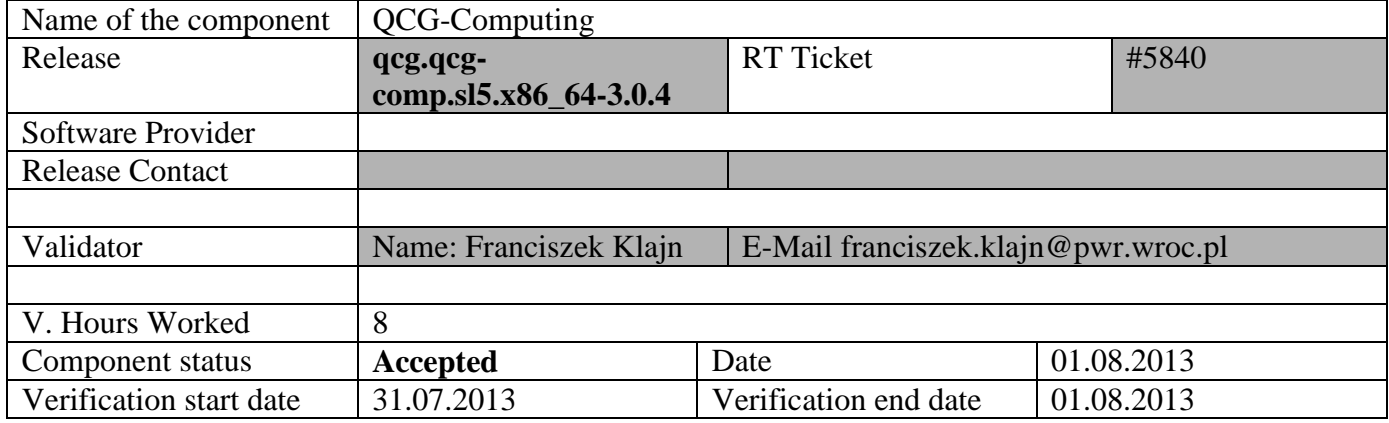

#### **Summary:**

**The component is ready for production. Installation process was successful, test jobs was run without problems. Support team responded to the test ticket.**

**The tests was done only for Torque batch system.**

**GGUS Tickets: #96315**

#### **Summary of Quality Criteria verification**:

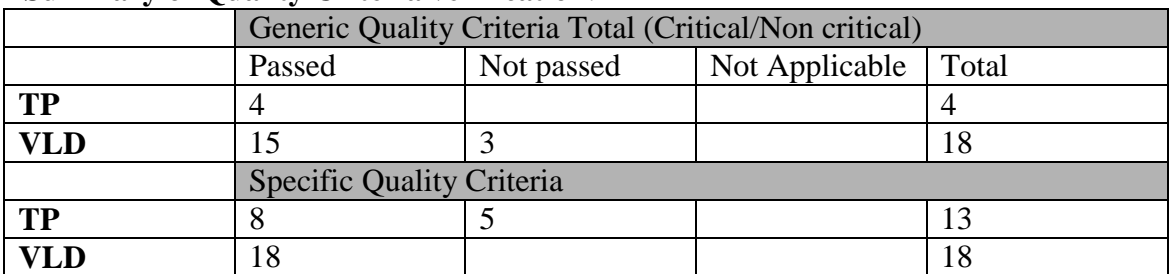

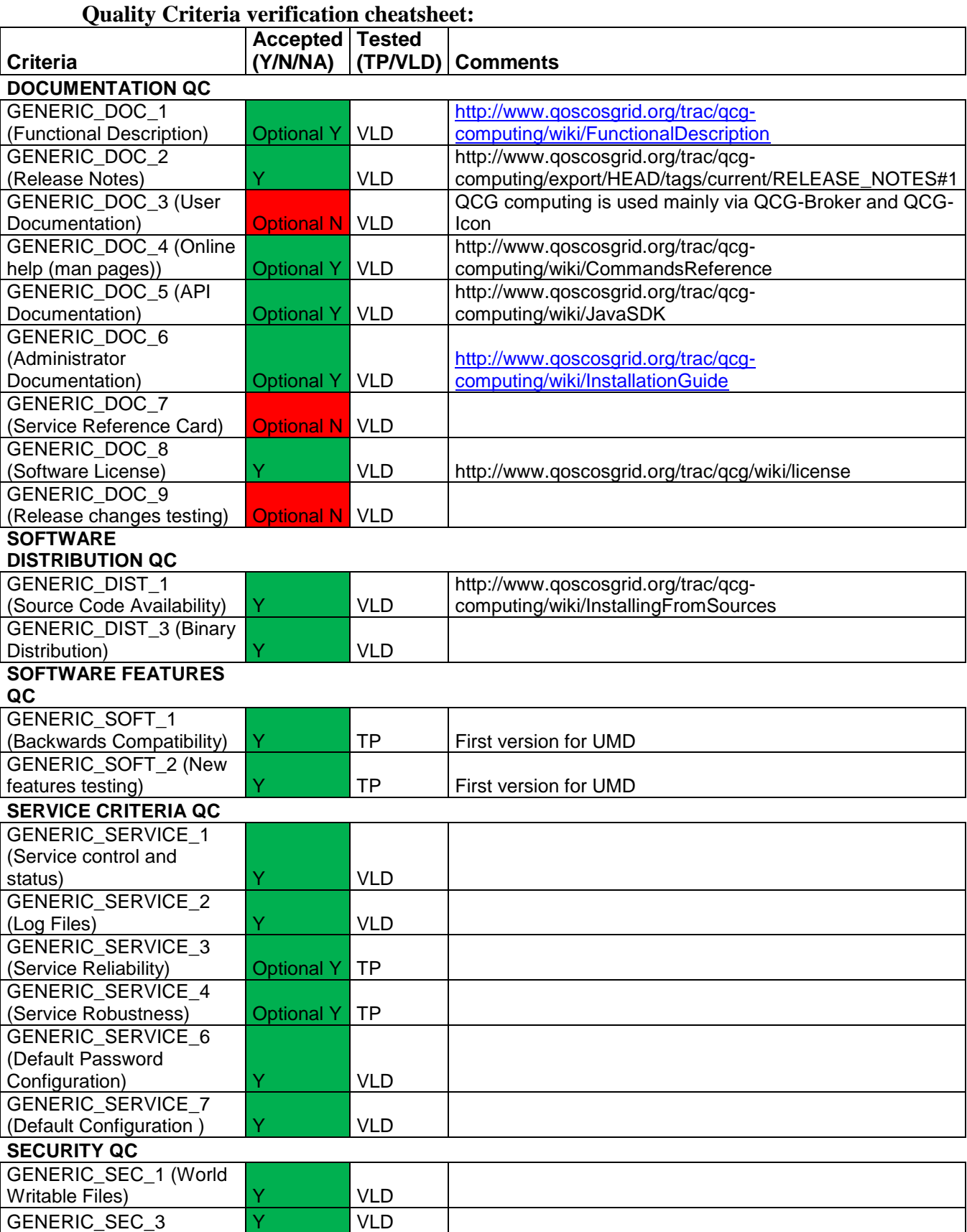

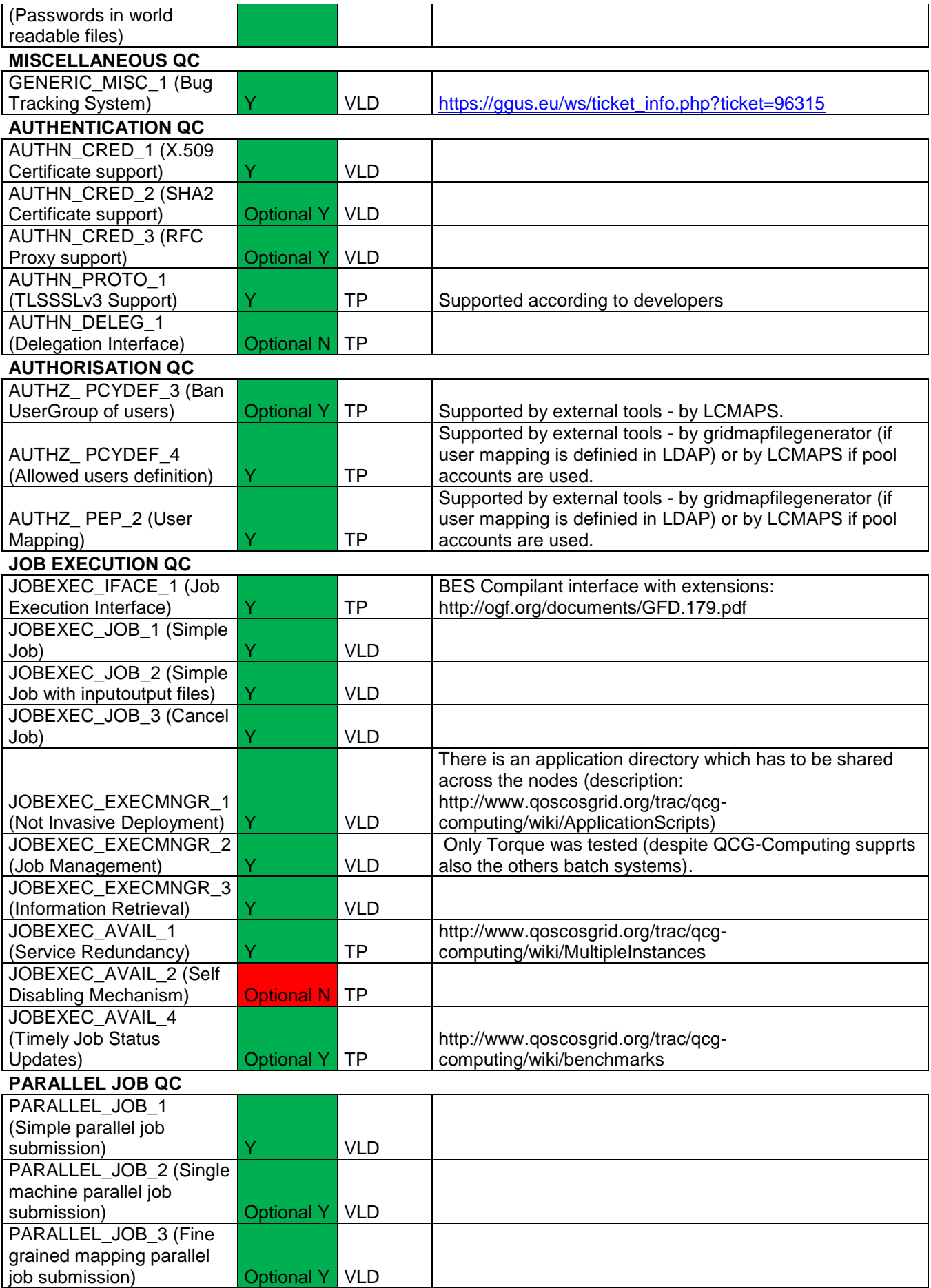

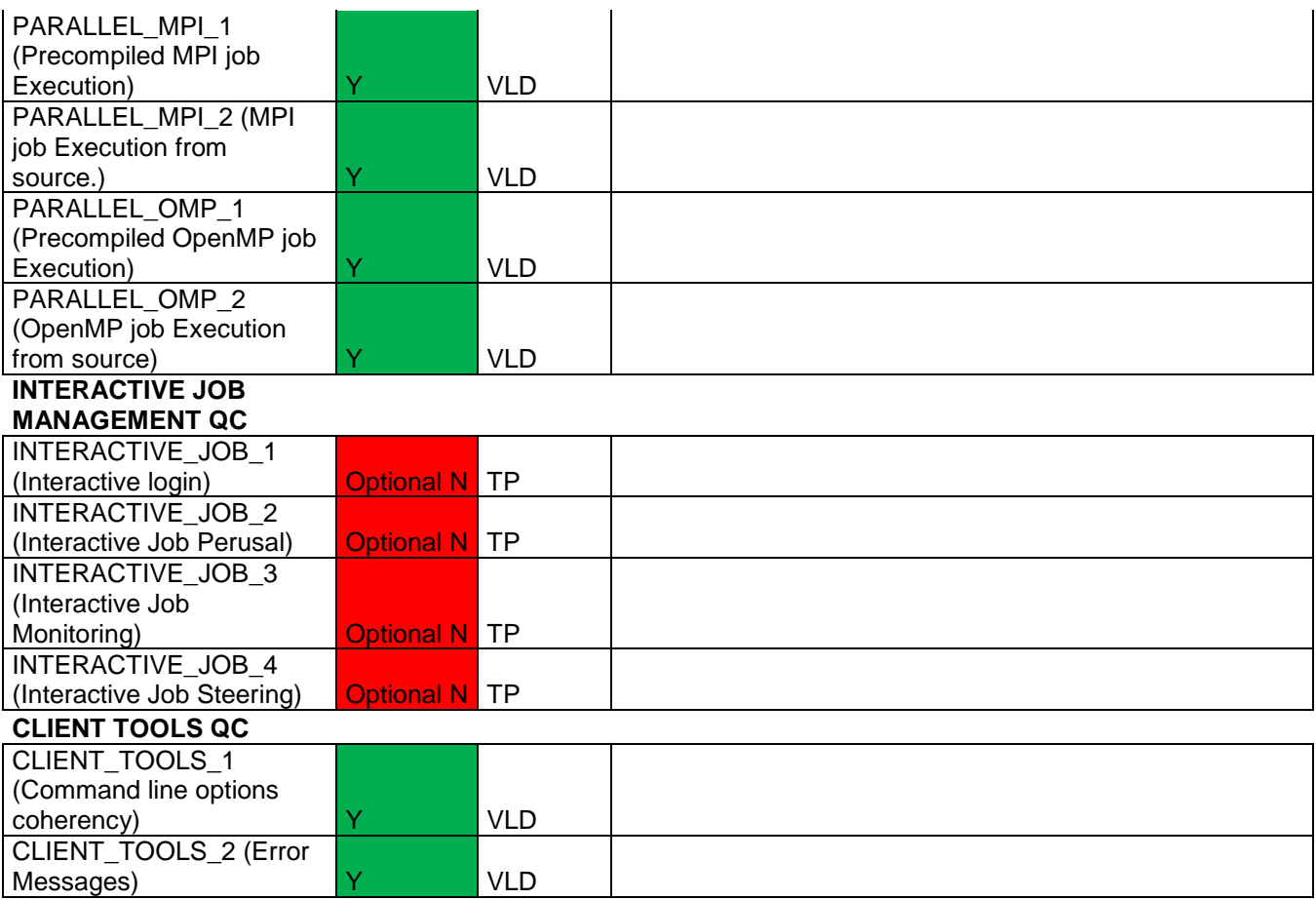

#### **Validator comments:**

Tests was only done for Torque (QCG-Computing supports also another batch systems).

```
[root@qcg ~]# vi /etc/sysconfig/iptables
[root@qcg ~]# /etc/init.d/iptables restart
Flushing firewall rules: [ OK ]<br>Setting chains to policy ACCEPT: filter [ OK ] [ OK ]
Setting chains to policy ACCEPT: filter [ OK ]<br>
Unloading iptables modules: [ OK ]
Unloading iptables modules: [ OK
Applying iptables firewall rules: [ OK ]
Loading additional iptables modules: ip_conntrack_netbios_n[ OK ]
[root@qcg ~]# yum install postgresql postgresql-server
Loaded plugins: changelog, kernel-module, protectbase, security, tsflags, 
versionlock
260 packages excluded due to repository protections
Reading version lock configuration
Setting up Install Process
Resolving Dependencies
--> Running transaction check
---> Package postgresql.x86_64 0:8.1.23-6.el5_8 set to be updated
--> Processing Dependency: libpq.so.4()(64bit) for package: postgresql
---> Package postgresql-server.x86_64 0:8.1.23-6.el5_8 set to be updated
--> Running transaction check
---> Package postgresql-libs.x86 64 0:8.1.23-6.el5 8 set to be updated
--> Finished Dependency Resolution
Beginning Kernel Module Plugin
Finished Kernel Module Plugin
```
Dependencies Resolved

```
==============================================================================
==============================================================================
===
Package Arch
Version Repository
Size
==============================================================================
==============================================================================
---Installing:
postgresql x86_64 
8.1.23-6.el58 slc5-os 1.23-6.el58 slc5-os 2.9M
postgresql-server x86 64
8.1.23-6.el5 8 slc5-os 3.9
M
Installing for dependencies:
postgresql-libs x86_64<br>
8.1.23-6.el5 8 slc5-os
8.1.23-6.el58 slc5-os 197
k
Transaction Summary
==============================================================================
==============================================================================
=Install 3 Package(s)
Upgrade 0 Package(s)
Total download size: 7.0 M
Is this ok [y/N]: y
Downloading Packages:
(1/3): postgresql-libs-8.1.23-6.el5_8.x86_64.rpm 
| 197 kB 00:00 
(2/3): postgresql-8.1.23-6.el5_8.x86_64.rpm 
| 2.9 MB 00:00 
(3/3): postgresql-server-8.1.23-6.el5_8.x86_64.rpm 
| 3.9 MB 00:01 
------------------------------------------------------------------------------
------------------------------------------------------------------------------
---
Total 
2.3 MB/s | 7.0 MB 00:03 
Running rpm_check_debug
Running Transaction Test
Finished Transaction Test
Transaction Test Succeeded
Running Transaction
  Installing : postgresql-libs 
1/3 
  Installing : postgresql 
2/3 
  Installing : postgresql-server 
3/3 
Installed:
  postgresql.x86_64 0:8.1.23-6.el5_8 
postgresql-server.x86_64 0:8.1.23-6.el5_8 
Dependency Installed:
  postgresql-libs.x86_64 0:8.1.23-6.el5_8 
Complete!
[root@qcg ~]# yum install unixODBC postgresql-odbc
Loaded plugins: changelog, kernel-module, protectbase, security, tsflags, 
versionlock
260 packages excluded due to repository protections
Reading version lock configuration
Setting up Install Process
```

```
Resolving Dependencies
--> Running transaction check
---> Package postgresql-odbc.x86_64 0:08.01.0200-3.1 set to be updated
--> Processing Dependency: libodbcinst.so.1()(64bit) for package: postgresql-
odbc
---> Package unixODBC.i386 0:2.2.11-10.el5 set to be updated
--> Processing Dependency: libodbcinst.so.1 for package: unixODBC
--> Processing Dependency: libodbc.so.1 for package: unixODBC
---> Package unixODBC.x86 64 0:2.2.11-10.el5 set to be updated
--> Running transaction check
---> Package unixODBC-libs.i386 0:2.2.11-10.el5 set to be updated
---> Package unixODBC-libs.x86 64 0:2.2.11-10.el5 set to be updated
--> Finished Dependency Resolution
Beginning Kernel Module Plugin
Finished Kernel Module Plugin
Dependencies Resolved
==============================================================================
==============================================================================
=Package Arch
Version Repository
Size
==============================================================================
==============================================================================
=Installing:
postgresql-odbc x86 64
08.01.0200 - 3.1 slc\overline{5}-os
201 k
unixODBC i386
2.2.11-10.el5 slc5-os 
290 k
unixODBC x86_64
2.2.11-10.el5 slc5-os
291 k
Installing for dependencies:
unixODBC-libs i386
2.2.11-10.el5 slc5-os 
551 k
unixODBC-libs x86_64
2.2.11-10.el5 slc5-os 
554 k
Transaction Summary
==============================================================================
==============================================================================
=Install 5 Package(s)
Upgrade 0 Package(s)
Total download size: 1.8 M
Is this ok [y/N]: y
Downloading Packages:
(1/5): postgresql-odbc-08.01.0200-3.1.x86_64.rpm 
| 201 kB 00:00 
(2/5): unixODBC-2.2.11-10.el5.i386.rpm 
| 290 kB 00:00 
(3/5): unixODBC-2.2.11-10.el5.x86_64.rpm 
| 291 kB 00:00 
(4/5): unixODBC-libs-2.2.11-10.el5.i386.rpm 
| 551 kB 00:00 
(5/5): unixODBC-libs-2.2.11-10.el5.x86_64.rpm 
| 554 kB 00:00 
  ------------------------------------------------------------------------------
------------------------------------------------------------------------------
---
```

```
Total 
1.3 MB/s | 1.8 MB 00:01 
Running rpm_check_debug
Running Transaction Test
Finished Transaction Test
Transaction Test Succeeded
Running Transaction<br>Installing : u
             : unixODBC-libs
1/5 
  Installing : unixODBC-libs 
2/5 
   Installing : unixODBC 
3/5 
   Installing : unixODBC 
4/5 
  Installing : postgresql-odbc 
5/5 
Installed:
  postgresql-odbc.x86_64 0:08.01.0200-3.1 unixODBC.i386 
0:2.2.11-10.el5 10:2.2.11-10.el5
Dependency Installed:
  unixODBC-libs.i386 0:2.2.11-10.el5 
unixODBC-libs.x86 64 0:2.2.11-10.el5
Complete!
[root@qcg ~]# cat > /etc/yum.repos.d/egi-trustanchors.repo << EOF
> [EGI-trustanchors]
> name=EGI-trustanchors
> baseurl=http://repository.egi.eu/sw/production/cas/1/current/
> gpgkey=http://repository.egi.eu/sw/production/cas/1/GPG-KEY-EUGridPMA-RPM-3
> gpgcheck=1
> enabled=1
> EOF
[root@qcg ~]# yum install ca-policy-egi-core
Loaded plugins: changelog, kernel-module, protectbase, security, tsflags, 
versionlock
EGI-trustanchors 
| 951 B 00:00 
EGI-trustanchors/primary 
| 31 kB 00:00 
EGI-trustanchors 
213/213
260 packages excluded due to repository protections
Reading version lock configuration
Setting up Install Process
Resolving Dependencies
--> Running transaction check
---> Package ca-policy-egi-core.noarch 0:1.54-1 set to be updated
--> Processing Dependency: ca TERENA-eScience-SSL-CA = 1.54 for package: ca-
policy-egi-core
--> Processing Dependency: ca CNRS2 = 1.54 for package: ca-policy-egi-core
--> Processing Dependency: ca_DigiCertGridCA-1-Classic = 1.54 for package: ca-
policy-egi-core
--> Processing Dependency: ca KEK = 1.54 for package: ca-policy-egi-core
--> Processing Dependency: ca UniandesCA = 1.54 for package: ca-policy-egi-
core
--> Processing Dependency: ca UGRID = 1.54 for package: ca-policy-egi-core
--> Processing Dependency: ca_UKeScienceCA-2B = 1.54 for package: ca-policy-
egi-core
--> Processing Dependency: ca UTN-USERFirst-Hardware = 1.54 for package: ca-
policy-egi-core
--> Processing Dependency: ca HellasGrid-CA-2006 = 1.54 for package: ca-
policy-egi-core
--> Processing Dependency: ca NECTEC = 1.54 for package: ca-policy-egi-core
--> Processing Dependency: ca_QuoVadis-Root-CA1 = 1.54 for package: ca-policy-
egi-core
```
--> Processing Dependency: ca\_pkIRISGrid = 1.54 for package: ca-policy-egicore --> Processing Dependency: ca CERN-GridCA = 1.54 for package: ca-policy-egicore --> Processing Dependency: ca\_MYIFAM = 1.54 for package: ca-policy-egi-core --> Processing Dependency: ca<sup>UNLPGrid =</sup> 1.54 for package: ca-policy-egi-core --> Processing Dependency: ca<sup>SRCE</sup> = 1.54 for package: ca-policy-egi-core --> Processing Dependency: ca\_HIAST = 1.54 for package: ca-policy-egi-core --> Processing Dependency: ca\_LACGridCA = 1.54 for package: ca-policy-egi-core --> Processing Dependency: ca\_BalticGrid = 1.54 for package: ca-policy-egicore --> Processing Dependency: ca RomanianGRID = 1.54 for package: ca-policy-egicore --> Processing Dependency: ca\_AustrianGrid = 1.54 for package: ca-policy-egicore --> Processing Dependency: ca\_UTNAAAClient = 1.54 for package: ca-policy-egicore --> Processing Dependency: ca CERN-Root = 1.54 for package: ca-policy-egi-core --> Processing Dependency: ca\_DZeScience = 1.54 for package: ca-policy-egicore --> Processing Dependency: ca PSC-Myproxy-CA = 1.54 for package: ca-policyegi-core --> Processing Dependency: ca REUNA-ca = 1.54 for package: ca-policy-egi-core --> Processing Dependency: ca\_BrGrid = 1.54 for package: ca-policy-egi-core --> Processing Dependency: ca\_SiGNET-CA = 1.54 for package: ca-policy-egi-core --> Processing Dependency: ca\_TRGrid = 1.54 for package: ca-policy-egi-core --> Processing Dependency: ca\_DFN-GridGermany-Root = 1.54 for package: capolicy-egi-core --> Processing Dependency: ca AddTrust-External-CA-Root = 1.54 for package: ca-policy-egi-core --> Processing Dependency: ca CALG = 1.54 for package: ca-policy-egi-core --> Processing Dependency: ca<sup>IGCA =</sup> 1.54 for package: ca-policy-egi-core --> Processing Dependency: ca\_NCSA-tfca = 1.54 for package: ca-policy-egi-core --> Processing Dependency: ca\_PolishGrid = 1.54 for package: ca-policy-egicore --> Processing Dependency: ca SDG = 1.54 for package: ca-policy-egi-core --> Processing Dependency: ca IRAN-GRID = 1.54 for package: ca-policy-egi-core --> Processing Dependency: ca\_KISTI-2007 = 1.54 for package: ca-policy-egicore --> Processing Dependency: ca\_SlovakGrid = 1.54 for package: ca-policy-egicore --> Processing Dependency: ca SWITCHslcs2011 = 1.54 for package: ca-policyegi-core --> Processing Dependency: ca NCSA-slcs = 1.54 for package: ca-policy-egi-core --> Processing Dependency: ca\_DigiCertGridTrustCA-Classic = 1.54 for package: ca-policy-egi-core --> Processing Dependency: ca\_MREN-CA = 1.54 for package: ca-policy-egi-core --> Processing Dependency: ca\_HKU = 1.54 for package: ca-policy-egi-core --> Processing Dependency: ca\_SEE-GRID = 1.54 for package: ca-policy-egi-core --> Processing Dependency: ca\_BEGrid2008 = 1.54 for package: ca-policy-egicore --> Processing Dependency: ca GermanGrid = 1.54 for package: ca-policy-egicore --> Processing Dependency: ca CNRS2-Grid-FR = 1.54 for package: ca-policy-egicore --> Processing Dependency: ca\_DOEGrids = 1.54 for package: ca-policy-egi-core --> Processing Dependency: ca\_DFN-SLCS = 1.54 for package: ca-policy-egi-core --> Processing Dependency: ca\_RDIG = 1.54 for package: ca-policy-egi-core --> Processing Dependency: ca\_ULAGrid-CA-2008 = 1.54 for package: ca-policyegi-core --> Processing Dependency: ca\_IUCC = 1.54 for package: ca-policy-egi-core --> Processing Dependency: ca\_HellasGrid-Root = 1.54 for package: ca-policyegi-core --> Processing Dependency: ca\_INFN-CA-2006 = 1.54 for package: ca-policy-egicore --> Processing Dependency: ca\_DigiCertGridRootCA-Root = 1.54 for package: capolicy-egi-core --> Processing Dependency: ca\_IHEP-2013 = 1.54 for package: ca-policy-egi-core

--> Processing Dependency: ca\_CERN-Root-2 = 1.54 for package: ca-policy-egicore --> Processing Dependency: ca\_NICS-MyProxy = 1.54 for package: ca-policy-egicore --> Processing Dependency: ca\_UKeScienceCA-2A = 1.54 for package: ca-policyegi-core --> Processing Dependency: ca ESnet = 1.54 for package: ca-policy-egi-core --> Processing Dependency: ca\_SWITCHgrid-Root = 1.54 for package: ca-policyegi-core --> Processing Dependency: ca\_NERSC-SLCS = 1.54 for package: ca-policy-egicore --> Processing Dependency: ca\_AIST = 1.54 for package: ca-policy-egi-core --> Processing Dependency: ca\_ArmeSFo = 1.54 for package: ca-policy-egi-core --> Processing Dependency: ca<sup>\_</sup>AEGIS = 1.54 for package: ca-policy-egi-core --> Processing Dependency: ca\_cilogon-silver = 1.54 for package: ca-policyegi-core --> Processing Dependency: ca\_JUnet-CA = 1.54 for package: ca-policy-egi-core --> Processing Dependency: ca\_EG-GRID = 1.54 for package: ca-policy-egi-core --> Processing Dependency: ca<sup>pk-Grid-2007</sup> = 1.54 for package: ca-policy-egicore --> Processing Dependency: ca\_CERN-TCA = 1.54 for package: ca-policy-egi-core --> Processing Dependency: ca\_GridCanada = 1.54 for package: ca-policy-egicore --> Processing Dependency: ca\_ASGCCA-2007 = 1.54 for package: ca-policy-egicore --> Processing Dependency: ca\_CyGrid = 1.54 for package: ca-policy-egi-core --> Processing Dependency: ca\_BG-ACAD-CA = 1.54 for package: ca-policy-egicore --> Processing Dependency: ca\_MARGI = 1.54 for package: ca-policy-egi-core --> Processing Dependency: ca\_NCSA-mics = 1.54 for package: ca-policy-egi-core --> Processing Dependency: ca\_LIPCA = 1.54 for package: ca-policy-egi-core --> Processing Dependency: ca\_NCHC = 1.54 for package: ca-policy-egi-core --> Processing Dependency: ca CESNET-CA-Root = 1.54 for package: ca-policyegi-core --> Processing Dependency: ca\_IHEP = 1.54 for package: ca-policy-egi-core --> Processing Dependency: ca\_MaGrid = 1.54 for package: ca-policy-egi-core --> Processing Dependency: ca\_NorduGrid = 1.54 for package: ca-policy-egi-core --> Processing Dependency: ca\_NIIF = 1.54 for package: ca-policy-egi-core --> Processing Dependency: ca<sup>p</sup>RAGMA-UCSD = 1.54 for package: ca-policy-egicore --> Processing Dependency: ca\_FNAL-SLCS = 1.54 for package: ca-policy-egi-core --> Processing Dependency: ca\_NAREGI = 1.54 for package: ca-policy-egi-core --> Processing Dependency: ca\_CNIC = 1.54 for package: ca-policy-egi-core --> Processing Dependency: ca\_DigiCertAssuredIDRootCA-Root = 1.54 for package: ca-policy-egi-core --> Processing Dependency: ca\_AAACertificateServices = 1.54 for package: capolicy-egi-core --> Processing Dependency: ca\_APAC = 1.54 for package: ca-policy-egi-core --> Processing Dependency: ca\_MD-Grid = 1.54 for package: ca-policy-egi-core --> Processing Dependency: ca\_NIKHEF = 1.54 for package: ca-policy-egi-core --> Processing Dependency: ca UKeScienceRoot-2007 = 1.54 for package: capolicy-egi-core --> Processing Dependency: ca CNRS2-Projets = 1.54 for package: ca-policy-egicore --> Processing Dependency: ca SWITCH-QuoVadis-Grid-ICA = 1.54 for package: capolicy-egi-core --> Processing Dependency: ca\_UNAMgrid-ca = 1.54 for package: ca-policy-egicore --> Processing Dependency: ca\_CESNET-CA-3 = 1.54 for package: ca-policy-egicore --> Processing Dependency: ca TERENAeSciencePersonalCA = 1.54 for package: capolicy-egi-core --> Processing Dependency: ca\_BYGCA = 1.54 for package: ca-policy-egi-core --> Processing Dependency: ca\_ANSPGrid = 1.54 for package: ca-policy-egi-core --> Running transaction check ---> Package ca AAACertificateServices.noarch 0:1.54-1 set to be updated ---> Package ca\_AEGIS.noarch 0:1.54-1 set to be updated ---> Package ca\_AIST.noarch 0:1.54-1 set to be updated

---> Package ca ANSPGrid.noarch 0:1.54-1 set to be updated ---> Package ca APAC.noarch 0:1.54-1 set to be updated ---> Package ca\_ASGCCA-2007.noarch 0:1.54-1 set to be updated ---> Package ca\_AddTrust-External-CA-Root.noarch 0:1.54-1 set to be updated ---> Package ca<sup>-</sup>ArmeSFo.noarch 0:1.54-1 set to be updated ---> Package ca AustrianGrid.noarch 0:1.54-1 set to be updated ---> Package ca BEGrid2008.noarch 0:1.54-1 set to be updated ---> Package ca BG-ACAD-CA.noarch 0:1.54-1 set to be updated ---> Package ca BYGCA.noarch 0:1.54-1 set to be updated ---> Package ca BalticGrid.noarch 0:1.54-1 set to be updated ---> Package ca BrGrid.noarch 0:1.54-1 set to be updated ---> Package ca CALG.noarch 0:1.54-1 set to be updated ---> Package ca CERN-GridCA.noarch 0:1.54-1 set to be updated ---> Package ca\_CERN-Root.noarch 0:1.54-1 set to be updated ---> Package ca CERN-Root-2.noarch 0:1.54-1 set to be updated ---> Package ca\_CERN-TCA.noarch 0:1.54-1 set to be updated ---> Package ca\_CESNET-CA-3.noarch 0:1.54-1 set to be updated ---> Package ca CESNET-CA-Root.noarch 0:1.54-1 set to be updated ---> Package ca\_CNIC.noarch 0:1.54-1 set to be updated ---> Package ca\_CNRS2.noarch 0:1.54-1 set to be updated ---> Package ca CNRS2-Grid-FR.noarch 0:1.54-1 set to be updated ---> Package ca\_CNRS2-Projets.noarch 0:1.54-1 set to be updated ---> Package ca CyGrid.noarch 0:1.54-1 set to be updated ---> Package ca\_DFN-GridGermany-Root.noarch 0:1.54-1 set to be updated ---> Package ca\_DFN-SLCS.noarch 0:1.54-1 set to be updated ---> Package ca DOEGrids.noarch 0:1.54-1 set to be updated ---> Package ca DZeScience.noarch 0:1.54-1 set to be updated ---> Package ca DigiCertAssuredIDRootCA-Root.noarch 0:1.54-1 set to be updated ---> Package ca DigiCertGridCA-1-Classic.noarch 0:1.54-1 set to be updated ---> Package ca\_DigiCertGridRootCA-Root.noarch 0:1.54-1 set to be updated ---> Package ca DigiCertGridTrustCA-Classic.noarch 0:1.54-1 set to be updated ---> Package ca EG-GRID.noarch 0:1.54-1 set to be updated ---> Package ca ESnet.noarch 0:1.54-1 set to be updated ---> Package ca\_FNAL-SLCS.noarch 0:1.54-1 set to be updated ---> Package ca\_GermanGrid.noarch 0:1.54-1 set to be updated ---> Package ca\_GridCanada.noarch 0:1.54-1 set to be updated ---> Package ca\_HIAST.noarch 0:1.54-1 set to be updated ---> Package ca HKU.noarch 0:1.54-1 set to be updated ---> Package ca HellasGrid-CA-2006.noarch 0:1.54-1 set to be updated ---> Package ca HellasGrid-Root.noarch 0:1.54-1 set to be updated ---> Package ca\_IGCA.noarch 0:1.54-1 set to be updated ---> Package ca IHEP.noarch 0:1.54-1 set to be updated ---> Package ca IHEP-2013.noarch 0:1.54-1 set to be updated ---> Package ca\_INFN-CA-2006.noarch 0:1.54-1 set to be updated ---> Package ca\_IRAN-GRID.noarch 0:1.54-1 set to be updated ---> Package ca\_IUCC.noarch 0:1.54-1 set to be updated ---> Package ca\_JUnet-CA.noarch 0:1.54-1 set to be updated ---> Package ca KEK.noarch 0:1.54-1 set to be updated ---> Package ca\_KISTI-2007.noarch 0:1.54-1 set to be updated ---> Package ca LACGridCA.noarch 0:1.54-1 set to be updated ---> Package ca LIPCA.noarch 0:1.54-1 set to be updated ---> Package ca\_MARGI.noarch 0:1.54-1 set to be updated ---> Package ca\_MD-Grid.noarch 0:1.54-1 set to be updated ---> Package ca\_MREN-CA.noarch 0:1.54-1 set to be updated ---> Package ca\_MYIFAM.noarch 0:1.54-1 set to be updated ---> Package ca MaGrid.noarch 0:1.54-1 set to be updated ---> Package ca NAREGI.noarch 0:1.54-1 set to be updated ---> Package ca\_NCHC.noarch 0:1.54-1 set to be updated ---> Package ca\_NCSA-mics.noarch 0:1.54-1 set to be updated ---> Package ca\_NCSA-slcs.noarch 0:1.54-1 set to be updated ---> Package ca\_NCSA-tfca.noarch 0:1.54-1 set to be updated ---> Package ca NECTEC.noarch 0:1.54-1 set to be updated ---> Package ca\_NERSC-SLCS.noarch 0:1.54-1 set to be updated ---> Package ca\_NICS-MyProxy.noarch 0:1.54-1 set to be updated ---> Package ca\_NIIF.noarch 0:1.54-1 set to be updated ---> Package ca\_NIKHEF.noarch 0:1.54-1 set to be updated ---> Package ca\_NorduGrid.noarch 0:1.54-1 set to be updated ---> Package ca\_PK-Grid-2007.noarch 0:1.54-1 set to be updated

---> Package ca PRAGMA-UCSD.noarch 0:1.54-1 set to be updated ---> Package ca PSC-Myproxy-CA.noarch 0:1.54-1 set to be updated ---> Package ca\_PolishGrid.noarch 0:1.54-1 set to be updated ---> Package ca QuoVadis-Root-CA1.noarch 0:1.54-1 set to be updated ---> Package ca\_RDIG.noarch 0:1.54-1 set to be updated ---> Package ca\_REUNA-ca.noarch 0:1.54-1 set to be updated ---> Package ca\_RomanianGRID.noarch 0:1.54-1 set to be updated ---> Package ca\_SDG.noarch 0:1.54-1 set to be updated ---> Package ca\_SEE-GRID.noarch 0:1.54-1 set to be updated ---> Package ca SRCE.noarch 0:1.54-1 set to be updated ---> Package ca\_SWITCH-QuoVadis-Grid-ICA.noarch 0:1.54-1 set to be updated ---> Package ca SWITCHgrid-Root.noarch 0:1.54-1 set to be updated ---> Package ca\_SWITCHslcs2011.noarch 0:1.54-1 set to be updated ---> Package ca\_SiGNET-CA.noarch 0:1.54-1 set to be updated ---> Package ca\_SlovakGrid.noarch 0:1.54-1 set to be updated ---> Package ca<sup>TERENA-eScience-SSL-CA.noarch 0:1.54-1</sup> set to be updated ---> Package ca\_TERENAeSciencePersonalCA.noarch 0:1.54-1 set to be updated ---> Package ca TRGrid.noarch 0:1.54-1 set to be updated ---> Package ca UGRID.noarch 0:1.54-1 set to be updated ---> Package ca\_UKeScienceCA-2A.noarch 0:1.54-1 set to be updated ---> Package ca<sup>-</sup>UKeScienceCA-2B.noarch 0:1.54-1 set to be updated ---> Package ca\_UKeScienceRoot-2007.noarch 0:1.54-1 set to be updated ---> Package ca\_ULAGrid-CA-2008.noarch 0:1.54-1 set to be updated ---> Package ca\_UNAMgrid-ca.noarch 0:1.54-1 set to be updated ---> Package ca\_UNLPGrid.noarch 0:1.54-1 set to be updated ---> Package ca UTN-USERFirst-Hardware.noarch 0:1.54-1 set to be updated ---> Package ca\_UTNAAAClient.noarch 0:1.54-1 set to be updated ---> Package ca\_UniandesCA.noarch 0:1.54-1 set to be updated ---> Package ca\_cilogon-silver.noarch 0:1.54-1 set to be updated ---> Package ca\_pkIRISGrid.noarch 0:1.54-1 set to be updated --> Finished Dependency Resolution Beginning Kernel Module Plugin Finished Kernel Module Plugin

Dependencies Resolved

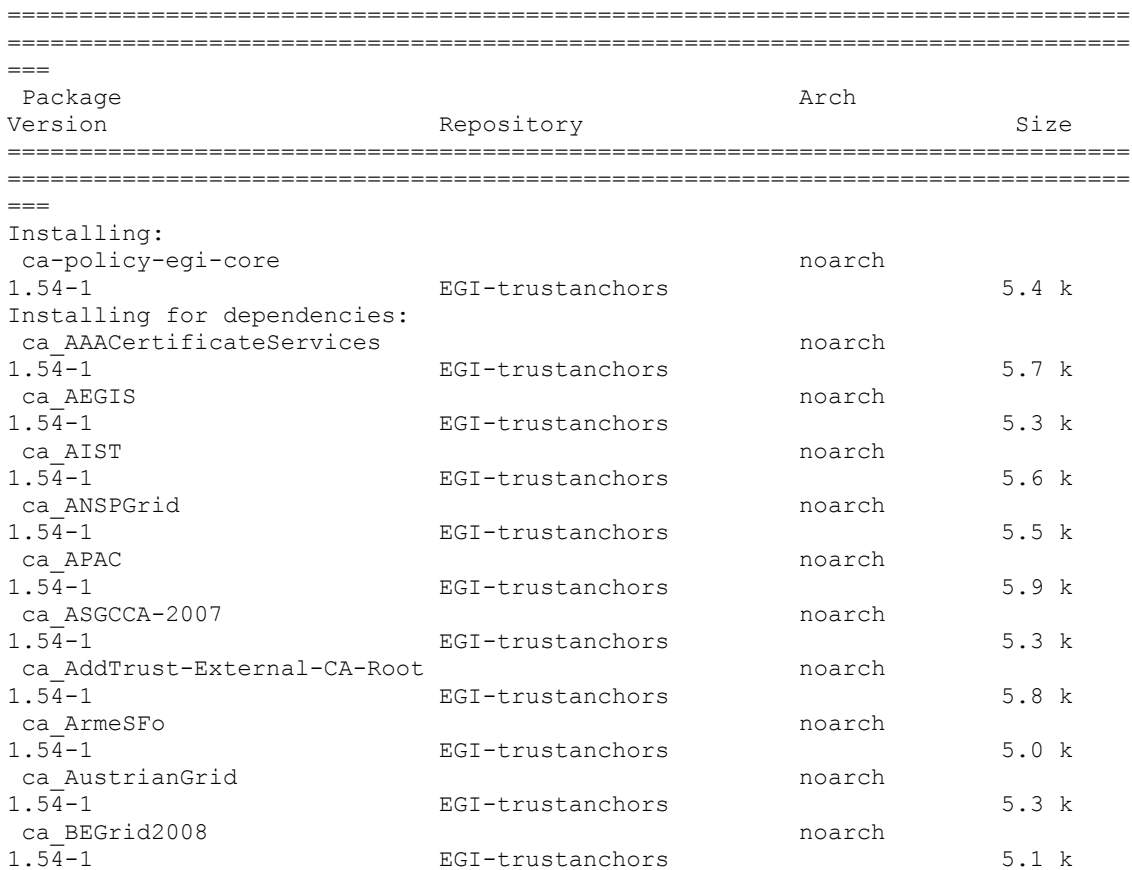

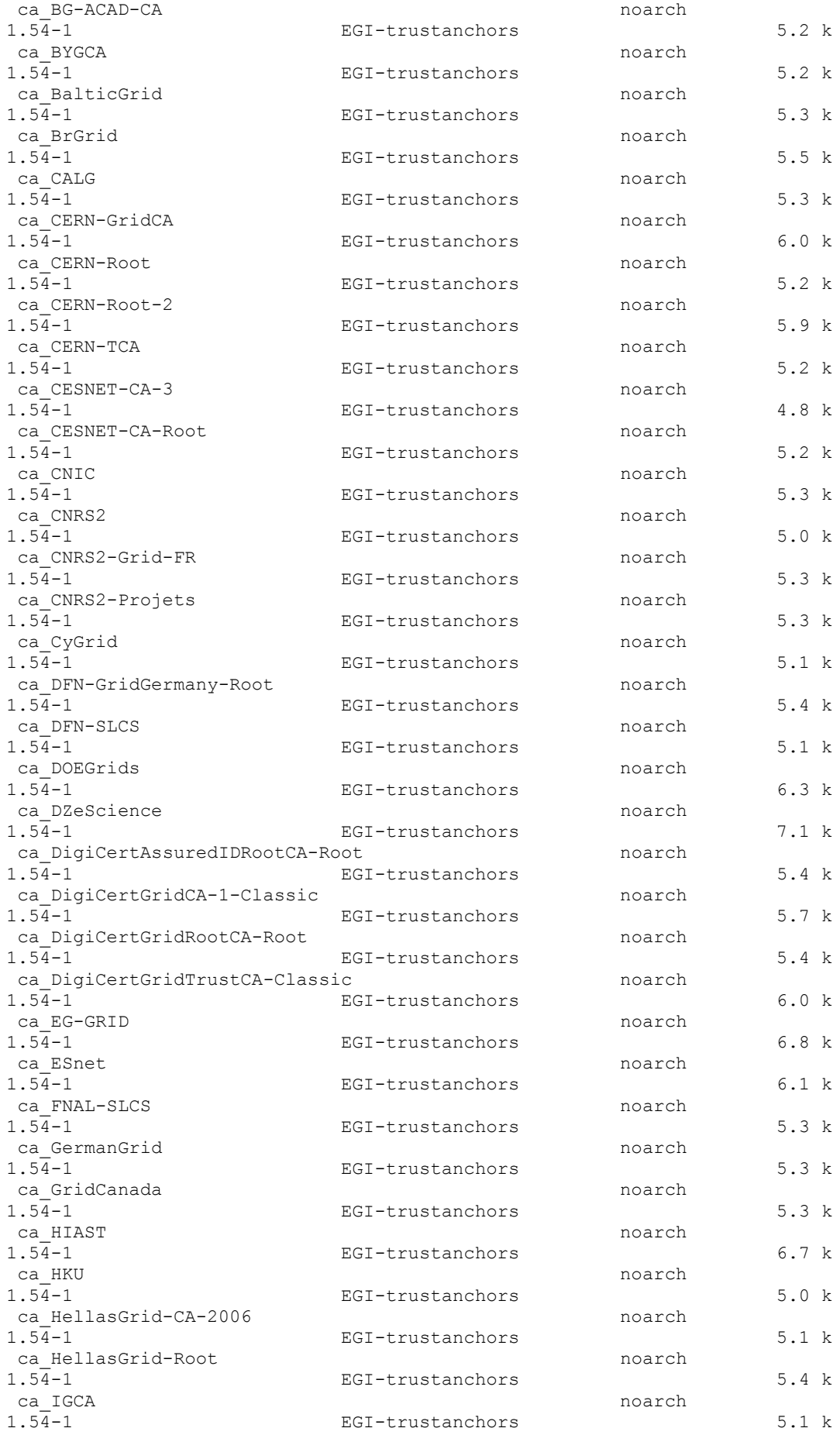

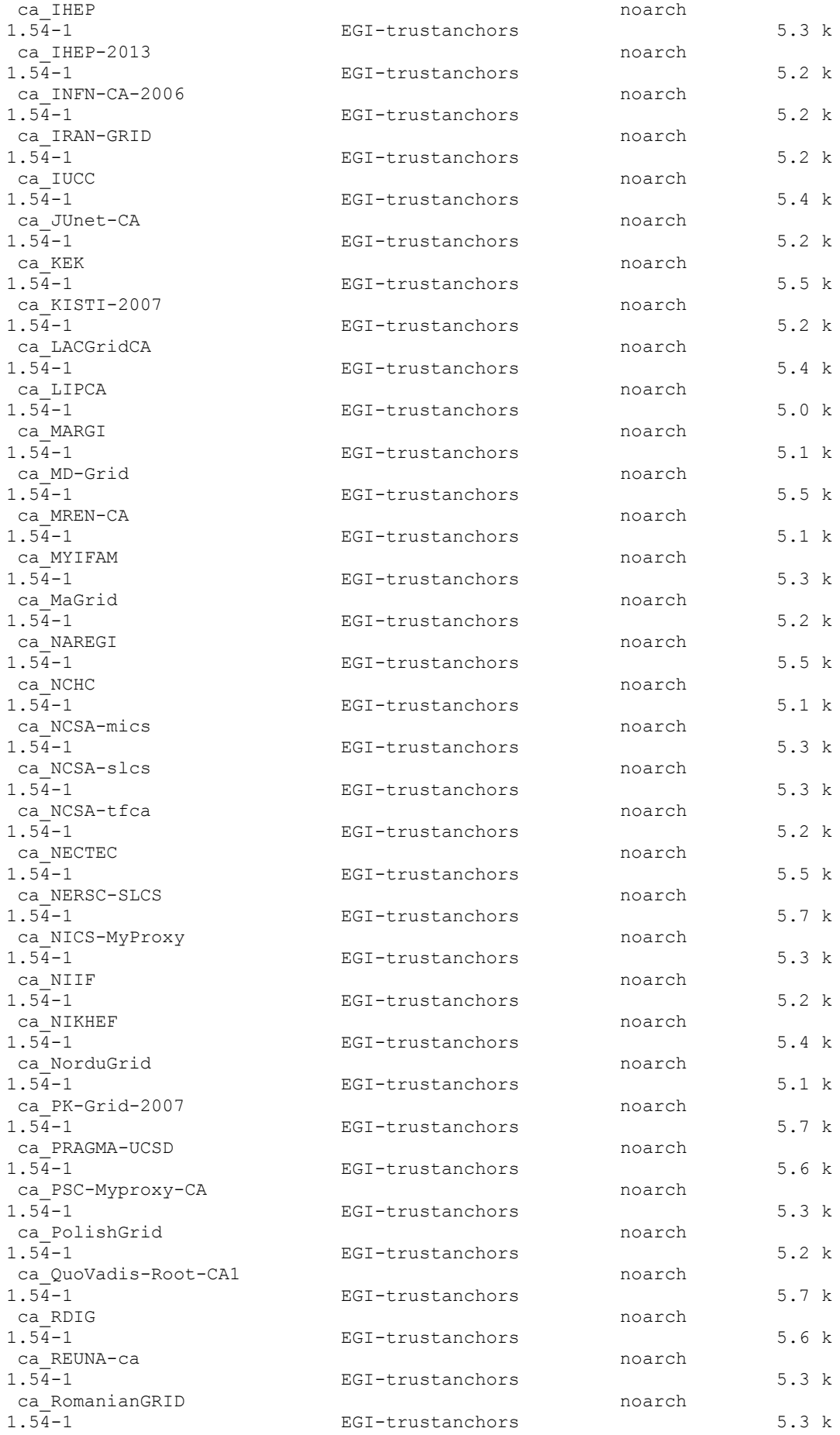

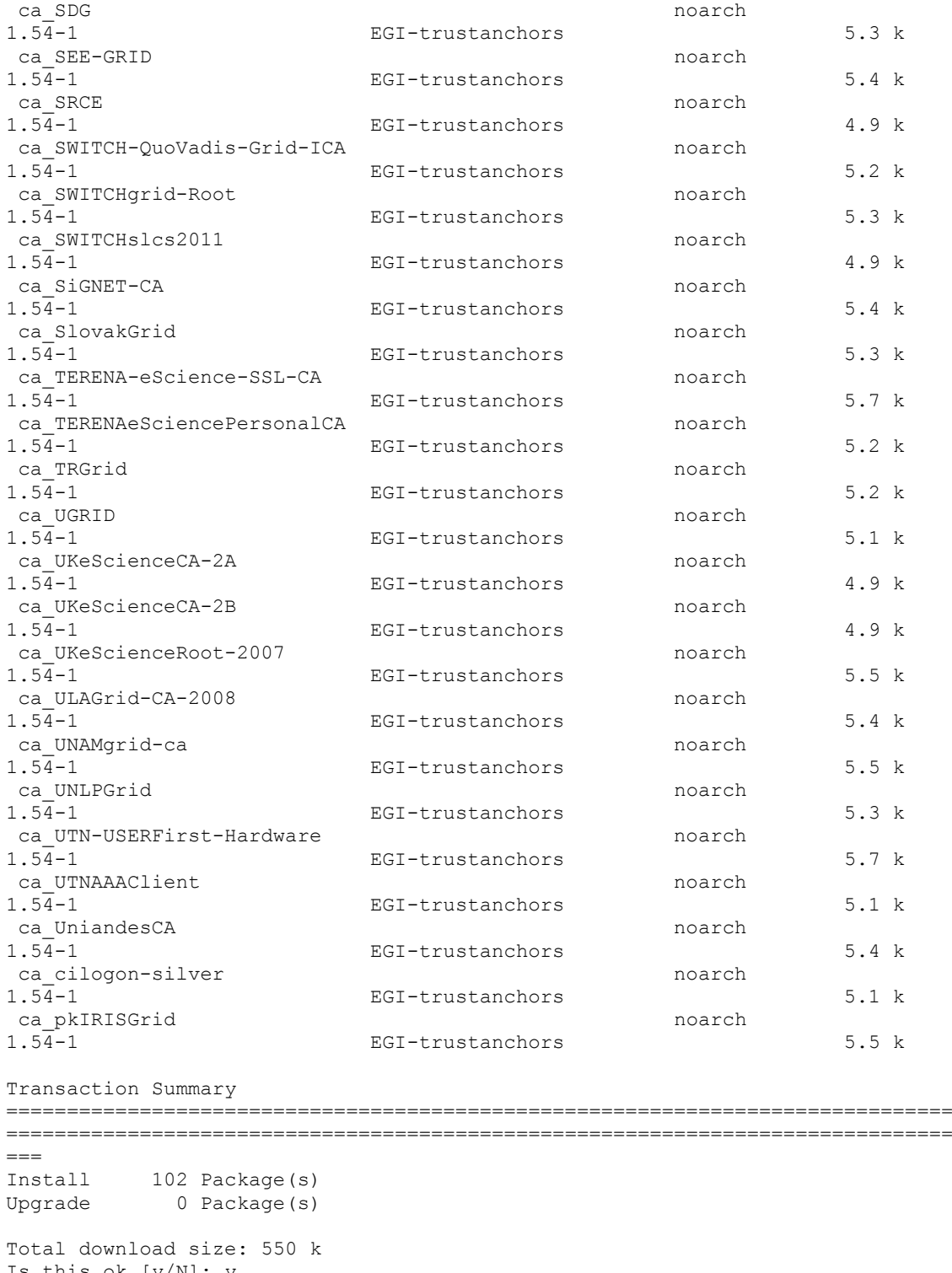

```
Is this ok [y/N]: yDownloading Packages:
(1/102): ca_CESNET-CA-3-1.54-1.noarch.rpm 
| 4.8 kB 00:00 
(2/102): ca_SWITCHslcs2011-1.54-1.noarch.rpm 
| 4.9 \text{ kB} \qquad 00:00(3/102): ca_UKeScienceCA-2A-1.54-1.noarch.rpm 
| 4.9 kB 00:00 
(4/102): ca_UKeScienceCA-2B-1.54-1.noarch.rpm 
| 4.9 kB 00:00 
(5/102): ca_SRCE-1.54-1.noarch.rpm 
14.9 kB
```
(6/102): ca\_HKU-1.54-1.noarch.rpm | 5.0 kB 00:00 (7/102): ca\_LIPCA-1.54-1.noarch.rpm  $1, 5.0 \text{ kB}$  00:00 (8/102): ca\_CNRS2-1.54-1.noarch.rpm  $| 5.0 \text{ kB} \qquad 00:00$ (9/102): ca\_ArmeSFo-1.54-1.noarch.rpm  $1\,5.0$   $kB$ (10/102): ca\_HellasGrid-CA-2006-1.54-1.noarch.rpm | 5.1 kB 00:00 (11/102): ca\_MREN-CA-1.54-1.noarch.rpm | 5.1 kB 00:00 (12/102): ca\_NorduGrid-1.54-1.noarch.rpm  $1\,5.1\,k$ B  $00:00$ (13/102): ca\_MARGI-1.54-1.noarch.rpm | 5.1 kB 00:00 (14/102): ca\_IGCA-1.54-1.noarch.rpm | 5.1 kB 00:00 (15/102): ca\_DFN-SLCS-1.54-1.noarch.rpm  $| 5.1 \text{ kB}$  00:00 (16/102): ca\_UGRID-1.54-1.noarch.rpm  $1, 5.1$  kB  $00:00$ (17/102): ca\_cilogon-silver-1.54-1.noarch.rpm | 5.1 kB 00:00 (18/102): ca\_CyGrid-1.54-1.noarch.rpm | 5.1 kB 00:00 (19/102): ca\_NCHC-1.54-1.noarch.rpm | 5.1 kB 00:00  $(20/102): ca_BEGrid2008-1.54-1.noarch.rpm$ <br> $| 5.1 kB 00:00$  $| 5.1$  kB (21/102): ca\_UTNAAAClient-1.54-1.noarch.rpm | 5.1 kB 00:00 (22/102): ca\_INFN-CA-2006-1.54-1.noarch.rpm | 5.2 kB 00:00 (23/102): ca\_BG-ACAD-CA-1.54-1.noarch.rpm | 5.2 kB 00:00 (24/102): ca\_SWITCH-QuoVadis-Grid-ICA-1.54-1.noarch.rpm | 5.2 kB 00:00 (25/102): ca\_TRGrid-1.54-1.noarch.rpm | 5.2 kB 00:00 (26/102): ca\_CERN-TCA-1.54-1.noarch.rpm | 5.2 kB 00:00 (27/102): ca\_IRAN-GRID-1.54-1.noarch.rpm  $1\,5.2\,k$ B  $00:00$ (28/102): ca\_CERN-Root-1.54-1.noarch.rpm  $| 5.2 \text{ kB}$  00:00 (29/102): ca\_JUnet-CA-1.54-1.noarch.rpm | 5.2 kB 00:00 (30/102): ca\_NIIF-1.54-1.noarch.rpm  $| 5.2 \text{ kB}$  00:00 (31/102): ca\_KISTI-2007-1.54-1.noarch.rpm  $1\,5.2$  kB (32/102): ca\_IHEP-2013-1.54-1.noarch.rpm  $| 5.2 \text{ kB} \qquad 00:00$ (33/102): ca\_CESNET-CA-Root-1.54-1.noarch.rpm | 5.2 kB 00:00 (34/102): ca\_PolishGrid-1.54-1.noarch.rpm | 5.2 kB 00:00 (35/102): ca\_NCSA-tfca-1.54-1.noarch.rpm  $1.5.2$  kB  $0.000$ (36/102): ca\_TERENAeSciencePersonalCA-1.54-1.noarch.rpm | 5.2 kB 00:00 (37/102): ca\_BYGCA-1.54-1.noarch.rpm | 5.2 kB 00:00 (38/102): ca\_MaGrid-1.54-1.noarch.rpm  $| 5.2 \text{ kB} \qquad 00:00$ (39/102): ca\_NCSA-mics-1.54-1.noarch.rpm  $| 5.3 \text{ kB}$  00:00

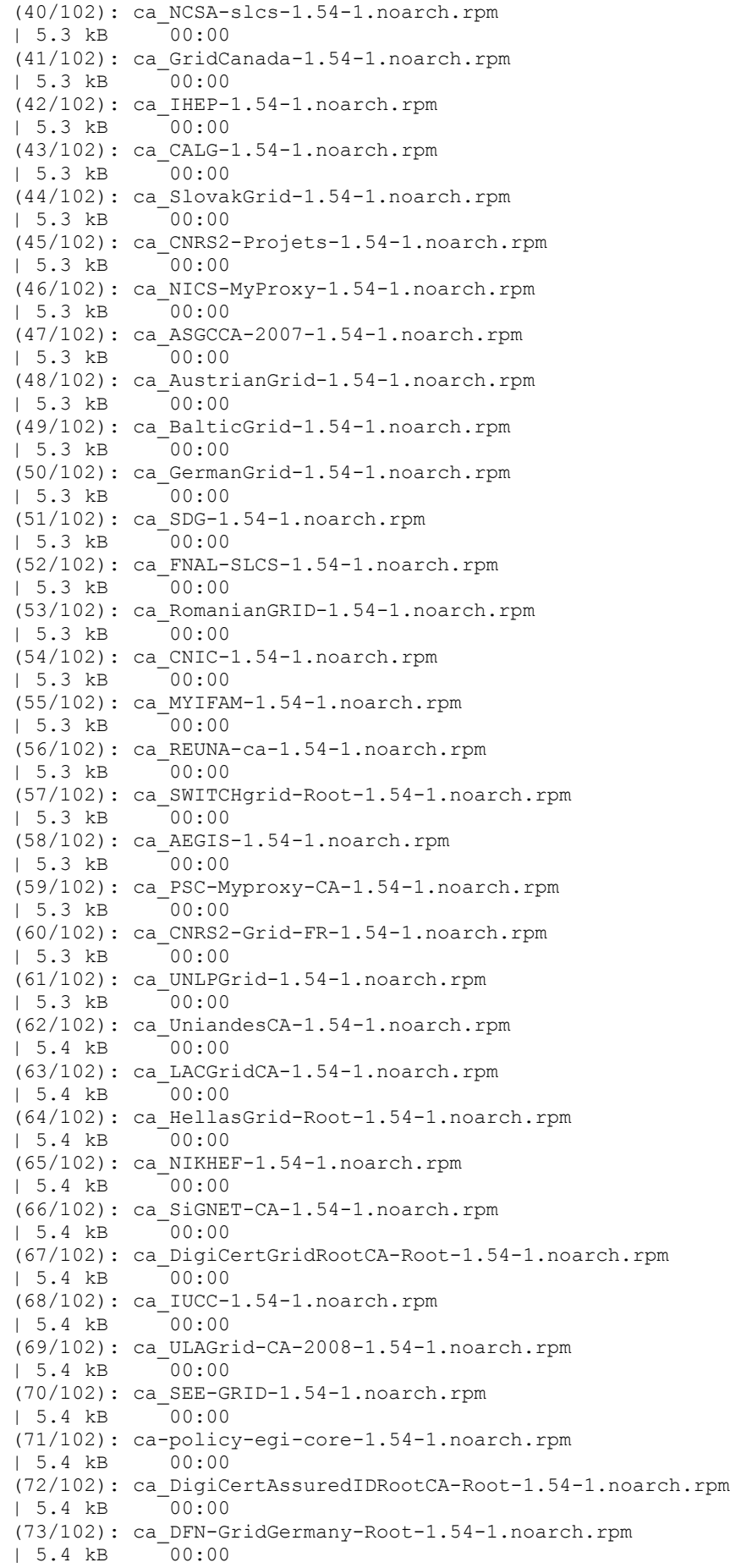

(74/102): ca\_KEK-1.54-1.noarch.rpm | 5.5 kB 00:00 (75/102): ca\_BrGrid-1.54-1.noarch.rpm  $1\,5.5\,kB$   $00:00$ (76/102): ca\_UKeScienceRoot-2007-1.54-1.noarch.rpm  $| 5.5 \text{ kB}$  00:00 (77/102): ca\_pkIRISGrid-1.54-1.noarch.rpm  $| 5.5 \text{ kB}$  00:00 (78/102): ca\_NECTEC-1.54-1.noarch.rpm | 5.5 kB 00:00 (79/102): ca\_NAREGI-1.54-1.noarch.rpm | 5.5 kB 00:00 (80/102): ca\_MD-Grid-1.54-1.noarch.rpm  $1\,5.5\,kB$   $00:00$ (81/102): ca\_ANSPGrid-1.54-1.noarch.rpm | 5.5 kB 00:00 (82/102): ca\_UNAMgrid-ca-1.54-1.noarch.rpm | 5.5 kB 00:00 (83/102): ca\_RDIG-1.54-1.noarch.rpm  $| 5.6 \text{ kB}$  00:00 (84/102): ca\_PRAGMA-UCSD-1.54-1.noarch.rpm  $1, 5.6$  kB  $00:00$ (85/102): ca\_AIST-1.54-1.noarch.rpm | 5.6 kB 00:00 (86/102): ca\_QuoVadis-Root-CA1-1.54-1.noarch.rpm | 5.7 kB 00:00 (87/102): ca\_DigiCertGridCA-1-Classic-1.54-1.noarch.rpm | 5.7 kB 00:00 (88/102): ca\_UTN-USERFirst-Hardware-1.54-1.noarch.rpm  $| 5.7 kB$ (89/102): ca\_NERSC-SLCS-1.54-1.noarch.rpm | 5.7 kB 00:00 (90/102): ca\_AAACertificateServices-1.54-1.noarch.rpm | 5.7 kB 00:00 (91/102): ca\_PK-Grid-2007-1.54-1.noarch.rpm | 5.7 kB 00:00 (92/102): ca\_TERENA-eScience-SSL-CA-1.54-1.noarch.rpm | 5.7 kB 00:00 (93/102): ca\_AddTrust-External-CA-Root-1.54-1.noarch.rpm  $| 5.8 \text{ kB}$  00:00 (94/102): ca\_CERN-Root-2-1.54-1.noarch.rpm | 5.9 kB 00:00 (95/102): ca\_APAC-1.54-1.noarch.rpm | 5.9 kB 00:00 (96/102): ca CERN-GridCA-1.54-1.noarch.rpm | 6.0 kB 00:00 (97/102): ca\_DigiCertGridTrustCA-Classic-1.54-1.noarch.rpm | 6.0 kB 00:00 (98/102): ca\_ESnet-1.54-1.noarch.rpm  $| 6.1 \text{ kB} 00:00$ (99/102): ca\_DOEGrids-1.54-1.noarch.rpm  $| 6.3 \text{ kB}$  00:00  $(100/102):$  ca\_HIAST-1.54-1.noarch.rpm<br> $(6.7 \text{ kB} \qquad 00:00$  $| 6.7 kB$ (101/102): ca\_EG-GRID-1.54-1.noarch.rpm | 6.8 kB 00:00 (102/102): ca\_DZeScience-1.54-1.noarch.rpm | 7.1 kB 00:00  $-$ ------------------------------------------------------------------------------ ---  $T \cap t \geq 1$ 25 kB/s | 550 kB 00:22 warning: rpmts HdrFromFdno: Header V3 DSA signature: NOKEY, key ID 3cdbbc71 EGI-trustanchors/gpgkey | 889 B 00:00

Importing GPG key 0x3CDBBC71 "EUGridPMA Distribution Signing Key 3 <info@eugridpma.org>" from http://repository.egi.eu/sw/production/cas/1/GPG-KEY-EUGridPMA-RPM-3 Is this ok [y/N]: y Running rpm\_check\_debug Running Transaction Test Finished Transaction Test Transaction Test Succeeded Running Transaction Installing : ca UKeScienceRoot-2007 1/102 Installing : ca\_QuoVadis-Root-CA1 2/102 Installing : ca\_SWITCHgrid-Root 3/102 Installing : ca\_DigiCertAssuredIDRootCA-Root 4/102 Installing : ca CESNET-CA-Root 5/102 Installing : ca\_ESnet 6/102 Installing : ca CNRS2 7/102 Installing : ca CNRS2-Projets 8/102 Installing : ca\_HellasGrid-Root 9/102 Installing : ca\_AddTrust-External-CA-Root 10/102 Installing : ca UTN-USERFirst-Hardware 11/102 Installing : ca AAACertificateServices 12/102 Installing : ca\_UTNAAAClient 13/102 Installing : ca\_CERN-Root 14/102 Installing : ca\_DigiCertGridRootCA-Root 15/102 Installing : ca\_DigiCertGridCA-1-Classic 16/102 Installing : ca\_CERN-TCA 17/102 Installing : ca\_TERENAeSciencePersonalCA 18/102 Installing : ca TERENA-eScience-SSL-CA 19/102 Installing : ca HellasGrid-CA-2006 20/102 Installing : ca\_CNRS2-Grid-FR 21/102<br>Installing : ca DOEGrids 22/102 Installing : ca\_CESNET-CA-3 23/102 Installing : ca\_DigiCertGridTrustCA-Classic 24/102 Installing : ca\_SWITCHslcs2011 25/102 Installing : ca\_SWITCH-QuoVadis-Grid-ICA 26/102 Installing : ca UKeScienceCA-2A 27/102 Installing : ca UKeScienceCA-2B 28/102 Installing : ca\_UNAMgrid-ca 29/102

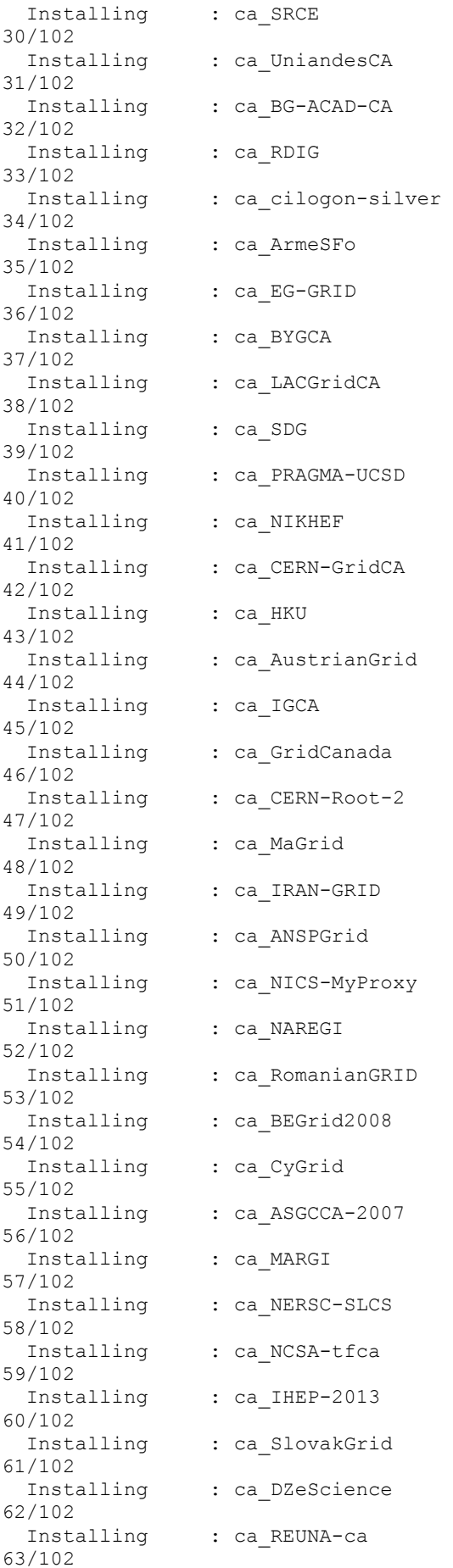

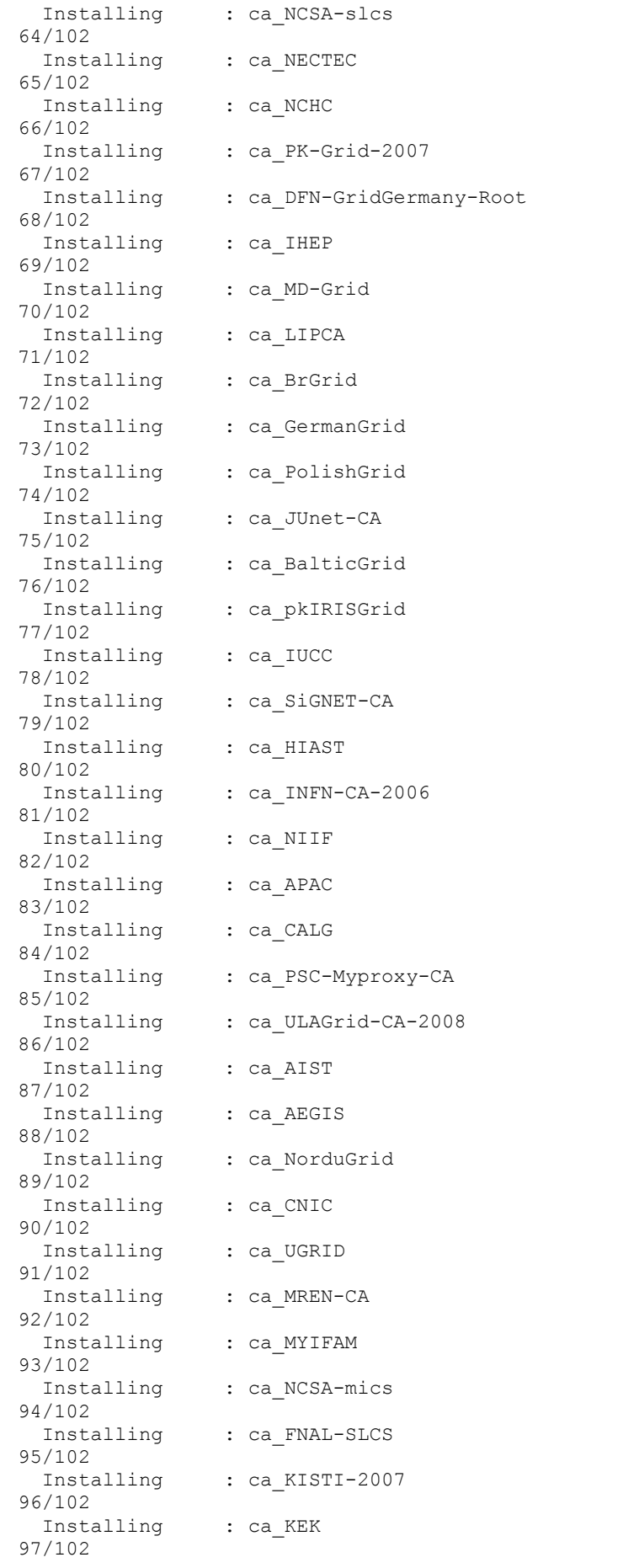

 Installing : ca\_TRGrid 98/102 Installing : ca\_DFN-SLCS 99/102 Installing : ca UNLPGrid 100/102 Installing : ca\_SEE-GRID 101/102 Installing : ca-policy-egi-core 102/102 Installed: ca-policy-egi-core.noarch 0:1.54-1 Dependency Installed: ca\_AAACertificateServices.noarch 0:1.54-1 ca\_AEGIS.noarch 0:1.54-1 ca AIST.noarch 0:1.54-1 ca\_ANSPGrid.noarch  $0:1.54-1$  ca\_APAC.noarch  $0:1.\overline{5}4-1$  ca\_APAC.noarch  $0:1.\overline{5}4-1$ ca ASGCCA-2007.noarch  $0.1.54-1$ ca AddTrust-External-CA-Root.noarch  $\overline{0:1.54-1}$  ca ArmeSFo.noarch 0:1.54-1 ca AustrianGrid.noarch 0:1.54-1 ca BEGrid2008.noarch 0:1.54-1 <sup>-</sup> ca BG-ACAD-CA.noarch 0:1.54-1 ca BYGCA.noarch 0:1.54-1 ca\_BalticGrid.noarch 0:1.54-1 ca\_BrGrid.noarch 0:1.54-1 ca CALG.noarch 0:1.54-1 ca\_CERN-GridCA.noarch  $0:1.54-1$  ca\_CERN-Root.noarch 0:1.54-1 ca\_CERN-Root-2.noarch 0:1.54-1 ca\_CERN-TCA.noarch 0:1.54-1 ca\_CESNET-CA-3.noarch  $0:1.\overline{5}4-1$  ca\_CESNET-CA-Root.noarch  $0:1.5\overline{4}-1$  ca\_CNIC.noarch  $0:1.54-1$  ca CNRS2.noarch ca CNIC.noarch 0:1.54-1 0:1.54-1 ca CNRS2-Grid-FR.noarch  $\overline{0}:1.54-1$ ca\_CNRS2-Projets.noarch 0:1.54-1 <sup>-</sup> ca\_CyGrid.noarch 0:1.54-1 ca\_DFN-GridGermany-Root.noarch 0:1.54-1 ca\_DFN-SLCS.noarch 0:1.54-1 ca\_DOEGrids.noarch 0:1.54-1 ca DZeScience.noarch 0:1.54-1 ca\_DigiCertAssuredIDRootCA-Root.noarch 0:1.54-1 ca\_DigiCertGridCA-1- Classic.noarch 0:1.54-1 ca\_DigiCertGridRootCA-Root.noarch 0:1.54-1 ca\_DigiCertGridTrustCA-Classic.noarch 0:1.54-1 ca\_EG-GRID.noarch 0:1.54-1 ca ESnet.noarch 0:1.54-1 ca FNAL-SLCS.noarch 0:1.54-1 ca GermanGrid.noarch 0:1.54-1 ca GridCanada.noarch 0:1.54-1 ca HIAST.noarch 0:1.54-1 ca HKU.noarch 0:1.54-1 ca\_HellasGrid-CA-2006.noarch  $\overline{0:1.54-1}$ <br>ca\_HellasGrid-Root.noarch  $0:1.\overline{54-1}$  ca\_IGCA.noarch ca HellasGrid-Root.noarch  $0:1.\overline{5}4-1$ 0:1.54-1 ca IHEP.noarch 0:1.54-1 ca\_IHEP-2013.noarch 0:1.54-1 ca\_INFN-CA-2006.noarch 0:1.54-1 ca\_IRAN-GRID.noarch 0:1.54-1 ca\_IUCC.noarch 0:1.54-1 <sup>-</sup> ca JUnet-CA.noarch 0:1.54-1 ca KEK.noarch 0:1.54-1 ca KISTI-2007.noarch 0:1.54-1 <sup>-</sup> and callACGridCA.noarch 0:1.54-1 ca LIPCA.noarch 0:1.54-1 ca MARGI.noarch 0:1.54-1 <sup>-</sup> and the camp-Grid.noarch camp 0:1.54-1 ca MREN-CA.noarch 0:1.54-1 ca MYIFAM.noarch 0:1.54-1 <sup>-</sup> interest ca MaGrid.noarch 0:1.54-1 ca NAREGI.noarch 0:1.54-1 ca NCHC.noarch 0:1.54-1 ca NCSA-mics.noarch  $0:1.\overline{5}4-1$  ca NCSA-slcs.noarch  $0:1.54-1$ ca NCSA-tfca.noarch 0:1.54-1 <sup>-</sup> ca NECTEC.noarch  $0:1.\overline{5}4-1$  ca\_NERSC-SLCS.noarch  $0:1.\overline{5}4-1$ ca NICS-MyProxy.noarch 0:1.54-1 ca NIIF.noarch 0:1.54-1 ca NIKHEF.noarch 0:1.54-1 ca\_NorduGrid.noarch 0:1.54-1 ca\_PK-Grid-2007.noarch 0:1.54-1 ca\_PRAGMA-UCSD.noarch 0:1.54-1 ca PSC-Myproxy-CA.noarch 0:1.54-1 ca PolishGrid.noarch  $0:1.\overline{5}4-1$  ca QuoVadis-Root-CA1.noarch  $0:1.54-1$ ca RDIG.noarch 0:1.54-1 <sup>-</sup> The CalREUNA-ca.noarch  $0:1.\overline{5}4-1$  ca RomanianGRID.noarch  $0:1.\overline{5}4-1$ 

```
 ca_SDG.noarch 0:1.54-1 ca_SEE-GRID.noarch 
0:1.54-1 ca SRCE.noarch 0:1.54-1
 ca SWITCH-QuoVadis-Grid-ICA.noarch 0:1.54-1 ca SWITCHgrid-
Root.noarch 0:1.54-1 ca SWITCHslcs2011.noarch 0:1.54-1
 ca SiGNET-CA.noarch 0:1.54-1 <sup>-</sup> ca SlovakGrid.noarch
0:1.54-1 ca TERENA-eScience-SSL-CA.noarch 0:1.54-1
  ca_TERENAeSciencePersonalCA.noarch 0:1.54-1 ca_TRGrid.noarch 
0:1.54-1 ca UGRID.noarch 0:1.54-1
 ca UKeScienceCA-2A.noarch 0:1.54-1 ca UKeScienceCA-
2B.noarch 0:1.54-1 ca_UKeScienceRoot-2007.noarch 0:1.54-1 
 ca_ULAGrid-CA-2008.noarch 0:1.54-1 <sup>-</sup> ca_UNAMgrid-ca.noarch
0:1.54-1 ca UNLPGrid.noarch 0:1.54-1
  ca_UTN-USERFirst-Hardware.noarch 0:1.54-1 
ca_UTNAAAClient.noarch 0:1.54-1 ca_UniandesCA.noarch 
0:1.54-1 
  ca_cilogon-silver.noarch 0:1.54-1 ca_pkIRISGrid.noarch 
0:1.\overline{5}4-1Complete!
[root@qcg ~]# yum install fetch-crl
Loaded plugins: changelog, kernel-module, protectbase, security, tsflags, 
versionlock
260 packages excluded due to repository protections
Reading version lock configuration
Setting up Install Process
Resolving Dependencies
--> Running transaction check
---> Package fetch-crl.noarch 0:2.8.5-1.el5 set to be updated
--> Finished Dependency Resolution
Beginning Kernel Module Plugin
Finished Kernel Module Plugin
Dependencies Resolved
==============================================================================
==============================================================================
=Package Arch Arch
Version Repository
Size
==============================================================================
==============================================================================
---Installing:
fetch-crl noarch noarch
2.8.5-1.el5 epel 
24 k
Transaction Summary
==============================================================================
==============================================================================
===
Install 1 Package(s)
Upgrade 0 Package(s)
Total download size: 24 k
Is this ok [y/N]: y
Downloading Packages:
fetch-crl-2.8.5-1.el5.noarch.rpm 
| 24 kB 00:00 
Running rpm_check_debug
Running Transaction Test
Finished Transaction Test
Transaction Test Succeeded
Running Transaction
  Installing : fetch-crl 
1/1
```

```
Installed:
   fetch-crl.noarch 0:2.8.5-1.el5 
Complete!
[root@qcg ~]# /usr/sbin/fetch-crl -v
fetch-crl[6942]: 20130801T100216+0200 Starting CRL retrieval process at 
20130801T100216+0200
fetch-crl[6942]: 20130801T100217+0200 Using OpenSSL version OpenSSL 0.9.8e-
fips-rhel5 01 Jul 2008 at /usr/bin/openssl
fetch-crl[6942]: 20130801T100217+0200 processing '/etc/grid-
security/certificates/AAACertificateServices.crl_url'
fetch-crl[6942]: 20130801T100218+0200 updating CRL 'AAA Certificate Services 
(75680d2e)'
fetch-crl[6942]: 20130801T100218+0200 File /etc/grid-
security/certificates/75680d2e.r0 valid: yes
fetch-crl[6942]: 20130801T100218+0200 processing '/etc/grid-
security/certificates/AEGIS.crl_url'
fetch-crl[6942]: 20130801T100218+0200 updating CRL 'AEGIS-CA (393f7863)'
fetch-crl[6942]: 20130801T100218+0200 File /etc/grid-
security/certificates/393f7863.r0 valid: yes
fetch-crl[6942]: 20130801T100219+0200 processing '/etc/grid-
security/certificates/AIST.crl_url'
fetch-crl[6942]: 20130801T100220+0200 updating CRL 'Certificate Authority 
(a317c467)'
fetch-crl[6942]: 20130801T100220+0200 File /etc/grid-
security/certificates/a317c467.r0 valid: yes
fetch-crl[6942]: 20130801T100220+0200 processing '/etc/grid-
security/certificates/ANSPGrid.crl_url'
fetch-crl[6942]: 20130801T100221+0200 updating CRL 'ANSPGrid CA (126f0acf)'
fetch-crl[6942]: 20130801T100221+0200 File /etc/grid-
security/certificates/126f0acf.r0 valid: yes
fetch-crl[6942]: 20130801T100221+0200 processing '/etc/grid-
security/certificates/APAC.crl_url'
fetch-crl[6942]: 20130801T100224+0200 updating CRL 
'APACGrid/emailAddress=camanager@vpac.org (1e12d831)'
fetch-crl[6942]: 20130801T100224+0200 File /etc/grid-
security/certificates/1e12d831.r0 valid: yes
fetch-crl[6942]: 20130801T100224+0200 processing '/etc/grid-
security/certificates/ASGCCA-2007.crl_url'
fetch-crl[6942]: 20130801T100226+0200 updating CRL 'Academia Sinica Grid 
Computing Certification Authority Mercury (9cd75e87)'
fetch-crl[6942]: 20130801T100227+0200 File /etc/grid-
security/certificates/9cd75e87.r0 valid: yes
fetch-crl[6942]: 20130801T100227+0200 processing '/etc/grid-
security/certificates/AddTrust-External-CA-Root.crl_url'
fetch-crl[6942]: 20130801T100227+0200 updating CRL 'AddTrust External CA Root 
(3c58f906)'
fetch-crl[6942]: 20130801T100227+0200 File /etc/grid-
security/certificates/3c58f906.r0 valid: yes
fetch-crl[6942]: 20130801T100227+0200 processing '/etc/grid-
security/certificates/ArmeSFo.crl_url'
fetch-crl[6942]: 20130801T100228+0200 updating CRL 'ArmeSFo CA (d0c2a341)'
fetch-crl[6942]: 20130801T100228+0200 File /etc/grid-
security/certificates/d0c2a341.r0 valid: yes
fetch-crl[6942]: 20130801T100228+0200 processing '/etc/grid-
security/certificates/AustrianGrid.crl_url'
fetch-crl[6942]: 20130801T100229+0200 updating CRL 'Certificate Issuer 
(6e3b436b)'
fetch-crl[6942]: 20130801T100229+0200 File /etc/grid-
security/certificates/6e3b436b.r0 valid: yes
fetch-crl[6942]: 20130801T100229+0200 processing '/etc/grid-
security/certificates/BEGrid2008.crl_url'
fetch-crl[6942]: 20130801T100229+0200 updating CRL 'BEgrid CA (e8d818e6)'
fetch-crl[6942]: 20130801T100229+0200 File /etc/grid-
security/certificates/e8d818e6.r0 valid: yes
fetch-crl[6942]: 20130801T100229+0200 processing '/etc/grid-
security/certificates/BG-ACAD-CA.crl_url'
fetch-crl[6942]: 20130801T100230+0200 updating CRL 'BG.ACAD CA (2418a3f3)'
```
fetch-crl[6942]: 20130801T100230+0200 File /etc/gridsecurity/certificates/2418a3f3.r0 valid: yes fetch-crl[6942]: 20130801T100230+0200 processing '/etc/gridsecurity/certificates/BYGCA.crl\_url' fetch-crl[6942]: 20130801T100230+0200 updating CRL 'Belarusian Grid Certification Authority (709bed08)' fetch-crl[6942]: 20130801T100231+0200 File /etc/gridsecurity/certificates/709bed08.r0 valid: yes fetch-crl[6942]: 20130801T100231+0200 processing '/etc/gridsecurity/certificates/BalticGrid.crl\_url' fetch-crl[6942]: 20130801T100231+0200 updating CRL 'Baltic Grid Certification Authority (2a237f16)' fetch-crl[6942]: 20130801T100231+0200 File /etc/gridsecurity/certificates/2a237f16.r0 valid: yes fetch-crl[6942]: 20130801T100231+0200 processing '/etc/gridsecurity/certificates/BrGrid.crl\_url' fetch-crl[6942]: 20130801T100232+0200 updating CRL 'UFF Brazilian Grid Certification Authority (0a2bac92)' fetch-crl[6942]: 20130801T100232+0200 File /etc/gridsecurity/certificates/0a2bac92.r0 valid: yes fetch-crl[6942]: 20130801T100233+0200 processing '/etc/gridsecurity/certificates/CALG.crl\_url' fetch-crl[6942]: 20130801T100233+0200 updating CRL 'Certification Authority for Latvian Grid (742edd45)' fetch-crl[6942]: 20130801T100233+0200 File /etc/gridsecurity/certificates/742edd45.r0 valid: yes fetch-crl[6942]: 20130801T100233+0200 processing '/etc/gridsecurity/certificates/CERN-GridCA.crl\_url' fetch-crl[6942]: 20130801T100233+0200 updating CRL 'CERN Grid Certification Authority (4339b4bc)' fetch-crl[6942]: 20130801T100234+0200 File /etc/gridsecurity/certificates/4339b4bc.r0 valid: yes fetch-crl[6942]: 20130801T100234+0200 processing '/etc/gridsecurity/certificates/CERN-Root-2.crl\_url' fetch-crl[6942]: 20130801T100234+0200 updating CRL 'CERN Root Certification Authority 2 (b4278411)' fetch-crl[6942]: 20130801T100234+0200 File /etc/gridsecurity/certificates/b4278411.r0 valid: yes fetch-crl[6942]: 20130801T100234+0200 processing '/etc/gridsecurity/certificates/CERN-Root.crl\_url' fetch-crl[6942]: 20130801T100235+0200 updating CRL 'CERN Root CA (d254cc30)' fetch-crl[6942]: 20130801T100235+0200 File /etc/gridsecurity/certificates/d254cc30.r0 valid: yes fetch-crl[6942]: 20130801T100235+0200 processing '/etc/gridsecurity/certificates/CERN-TCA.crl\_url' fetch-crl[6942]: 20130801T100235+0200 updating CRL 'CERN Trusted Certification Authority (1d879c6c)' fetch-crl[6942]: 20130801T100236+0200 File /etc/gridsecurity/certificates/1d879c6c.r0 valid: yes fetch-crl[6942]: 20130801T100236+0200 processing '/etc/gridsecurity/certificates/CESNET-CA-3.crl\_url' fetch-crl[6942]: 20130801T100236+0200 updating CRL 'CESNET CA 3 (712ae4cc)' fetch-crl[6942]: 20130801T100236+0200 File /etc/gridsecurity/certificates/712ae4cc.r0 valid: yes fetch-crl[6942]: 20130801T100236+0200 processing '/etc/gridsecurity/certificates/CESNET-CA-Root.crl\_url' fetch-crl[6942]: 20130801T100237+0200 updating CRL 'CESNET CA Root (edca0fc0)' fetch-crl[6942]: 20130801T100237+0200 File /etc/gridsecurity/certificates/edca0fc0.r0 valid: yes fetch-crl[6942]: 20130801T100237+0200 processing '/etc/gridsecurity/certificates/CNIC.crl\_url' fetch-crl[6942]: 20130801T100238+0200 updating CRL 'Root Certificate Authority at CNIC (b2771d44)' fetch-crl[6942]: 20130801T100238+0200 File /etc/gridsecurity/certificates/b2771d44.r0 valid: yes fetch-crl[6942]: 20130801T100238+0200 processing '/etc/gridsecurity/certificates/CNRS2-Grid-FR.crl\_url' fetch-crl[6942]: 20130801T100238+0200 updating CRL 'GRID2-FR (d11f973e)'

fetch-crl[6942]: 20130801T100238+0200 File /etc/gridsecurity/certificates/d11f973e.r0 valid: yes fetch-crl[6942]: 20130801T100239+0200 processing '/etc/gridsecurity/certificates/CNRS2-Projets.crl\_url' fetch-crl[6942]: 20130801T100239+0200 updating CRL 'CNRS2-Projets (09ff08b7)' fetch-crl[6942]: 20130801T100239+0200 File /etc/gridsecurity/certificates/09ff08b7.r0 valid: yes fetch-crl[6942]: 20130801T100239+0200 processing '/etc/gridsecurity/certificates/CNRS2.crl\_url' fetch-crl[6942]: 20130801T100239+0200 updating CRL 'CNRS2 (163af95c)' fetch-crl[6942]: 20130801T100240+0200 File /etc/gridsecurity/certificates/163af95c.r0 valid: yes fetch-crl[6942]: 20130801T100240+0200 processing '/etc/gridsecurity/certificates/CyGrid.crl\_url' fetch-crl[6942]: 20130801T100240+0200 updating CRL 'CyGridCA (afe55e66)' fetch-crl[6942]: 20130801T100240+0200 File /etc/gridsecurity/certificates/afe55e66.r0 valid: yes fetch-crl[6942]: 20130801T100240+0200 processing '/etc/gridsecurity/certificates/DFN-GridGermany-Root.crl\_url' fetch-crl[6942]: 20130801T100241+0200 updating CRL 'DFN-Verein PCA Grid - G01 (1149214e)' fetch-crl[6942]: 20130801T100241+0200 File /etc/gridsecurity/certificates/1149214e.r0 valid: yes fetch-crl[6942]: 20130801T100241+0200 processing '/etc/gridsecurity/certificates/DFN-SLCS.crl\_url' fetch-crl[6942]: 20130801T100242+0200 updating CRL 'DFN SLCS-CA (a02131f7)' fetch-crl[6942]: 20130801T100242+0200 File /etc/gridsecurity/certificates/a02131f7.r0 valid: yes fetch-crl[6942]: 20130801T100242+0200 processing '/etc/gridsecurity/certificates/DOEGrids.crl\_url' fetch-crl[6942]: 20130801T100252+0200 RetrieveFileByURL: download no data from http://crl.doegrids.org/1c3f2ca8/1c3f2ca8.r0 fetch-crl[6942]: 20130801T100252+0200 could not download a valid file from 'http://crl.doegrids.org/1c3f2ca8/1c3f2ca8.r0' fetch-crl[6942]: 20130801T100252+0200 updating CRL 'DOEGrids CA 1 (1c3f2ca8)' fetch-crl[6942]: 20130801T100253+0200 File /etc/gridsecurity/certificates/1c3f2ca8.r0 valid: yes fetch-crl[6942]: 20130801T100253+0200 processing '/etc/gridsecurity/certificates/DZeScience.crl\_url' fetch-crl[6942]: 20130801T100253+0200 updating CRL 'DZ e-Science CA (0a49430a)' fetch-crl[6942]: 20130801T100253+0200 File /etc/gridsecurity/certificates/0a49430a.r0 valid: yes fetch-crl[6942]: 20130801T100253+0200 processing '/etc/gridsecurity/certificates/DigiCertAssuredIDRootCA-Root.crl\_url' fetch-crl[6942]: 20130801T100254+0200 updating CRL 'DigiCert Assured ID Root CA (69105f4f)' fetch-crl[6942]: 20130801T100254+0200 File /etc/gridsecurity/certificates/69105f4f.r0 valid: yes fetch-crl[6942]: 20130801T100254+0200 processing '/etc/gridsecurity/certificates/DigiCertGridCA-1-Classic.crl\_url' fetch-crl[6942]: 20130801T100254+0200 updating CRL 'DigiCert Grid CA-1 (c7a717ce)' fetch-crl[6942]: 20130801T100254+0200 File /etc/gridsecurity/certificates/c7a717ce.r0 valid: yes fetch-crl[6942]: 20130801T100255+0200 processing '/etc/gridsecurity/certificates/DigiCertGridRootCA-Root.crl\_url' fetch-crl[6942]: 20130801T100255+0200 updating CRL 'DigiCert Grid Root CA (2694e4f2)' fetch-crl[6942]: 20130801T100255+0200 File /etc/gridsecurity/certificates/2694e4f2.r0 valid: yes fetch-crl[6942]: 20130801T100255+0200 processing '/etc/gridsecurity/certificates/DigiCertGridTrustCA-Classic.crl\_url' fetch-crl[6942]: 20130801T100255+0200 updating CRL 'DigiCert Grid Trust CA (38f7145f)' fetch-crl[6942]: 20130801T100256+0200 File /etc/gridsecurity/certificates/38f7145f.r0 valid: yes

fetch-crl[6942]: 20130801T100256+0200 processing '/etc/gridsecurity/certificates/EG-GRID.crl\_url' fetch-crl[6942]: 20130801T100256+0200 updating CRL 'EG-GRID Certification Authority (4a96b1ea)' fetch-crl[6942]: 20130801T100257+0200 File /etc/gridsecurity/certificates/4a96b1ea.r0 valid: yes fetch-crl[6942]: 20130801T100257+0200 processing '/etc/gridsecurity/certificates/ESnet.crl\_url' fetch-crl[6942]: 20130801T100307+0200 RetrieveFileByURL: download no data from http://crl.es.net/d1b603c3/d1b603c3.crl fetch-crl[6942]: 20130801T100307+0200 could not download a valid file from 'http://crl.es.net/d1b603c3/d1b603c3.crl' fetch-crl[6942]: 20130801T100307+0200 updating CRL 'ESnet Root CA 1 (d1b603c3)' fetch-crl[6942]: 20130801T100307+0200 File /etc/gridsecurity/certificates/d1b603c3.r0 valid: yes fetch-crl[6942]: 20130801T100307+0200 processing '/etc/gridsecurity/certificates/FNAL-SLCS.crl\_url' fetch-crl[6942]: 20130801T100308+0200 updating CRL 'Kerberized CA HSM (99f9f5a3)' fetch-crl[6942]: 20130801T100308+0200 File /etc/gridsecurity/certificates/99f9f5a3.r0 valid: yes fetch-crl[6942]: 20130801T100308+0200 processing '/etc/gridsecurity/certificates/GermanGrid.crl\_url' fetch-crl[6942]: 20130801T100309+0200 updating CRL 'GridKa-CA (dd4b34ea)' fetch-crl[6942]: 20130801T100309+0200 File /etc/gridsecurity/certificates/dd4b34ea.r0 valid: yes fetch-crl[6942]: 20130801T100309+0200 processing '/etc/gridsecurity/certificates/GridCanada.crl\_url' fetch-crl[6942]: 20130801T100310+0200 updating CRL 'Grid Canada Certificate Authority (bffbd7d0)' fetch-crl[6942]: 20130801T100310+0200 File /etc/gridsecurity/certificates/bffbd7d0.r0 valid: yes fetch-crl[6942]: 20130801T100310+0200 processing '/etc/gridsecurity/certificates/HIAST.crl\_url' fetch-crl[6942]: 20130801T100310+0200 updating CRL 'HIAST GRID CA (74c6eaeb)' fetch-crl[6942]: 20130801T100311+0200 File /etc/gridsecurity/certificates/74c6eaeb.r0 valid: yes fetch-crl[6942]: 20130801T100311+0200 processing '/etc/gridsecurity/certificates/HKU.crl\_url' fetch-crl[6942]: 20130801T100312+0200 updating CRL 'HKU Grid CA (4798da47)' fetch-crl[6942]: 20130801T100312+0200 File /etc/gridsecurity/certificates/4798da47.r0 valid: yes fetch-crl[6942]: 20130801T100312+0200 processing '/etc/gridsecurity/certificates/HellasGrid-CA-2006.crl\_url' fetch-crl[6942]: 20130801T100313+0200 updating CRL 'HellasGrid CA 2006 (82b36fca)' fetch-crl[6942]: 20130801T100313+0200 File /etc/gridsecurity/certificates/82b36fca.r0 valid: yes fetch-crl[6942]: 20130801T100313+0200 processing '/etc/gridsecurity/certificates/HellasGrid-Root.crl\_url' fetch-crl[6942]: 20130801T100313+0200 updating CRL 'HellasGrid Root CA 2006 (28a58577)' fetch-crl[6942]: 20130801T100313+0200 File /etc/gridsecurity/certificates/28a58577.r0 valid: yes fetch-crl[6942]: 20130801T100314+0200 processing '/etc/gridsecurity/certificates/IGCA.crl\_url' fetch-crl[6942]: 20130801T100316+0200 updating CRL 'Indian Grid Certification Authority (da75f6a8)' fetch-crl[6942]: 20130801T100316+0200 File /etc/gridsecurity/certificates/da75f6a8.r0 valid: yes fetch-crl[6942]: 20130801T100316+0200 processing '/etc/gridsecurity/certificates/IHEP-2013.crl\_url' fetch-crl[6942]: 20130801T100317+0200 updating CRL 'Institute of High Energy Physics Certification Authority (39d30eba)' fetch-crl[6942]: 20130801T100317+0200 File /etc/gridsecurity/certificates/39d30eba.r0 valid: yes

fetch-crl[6942]: 20130801T100317+0200 processing '/etc/gridsecurity/certificates/IHEP.crl\_url' fetch-crl[6942]: 20130801T100319+0200 updating CRL 'gridcacn/emailAddress=gridca@ihep.ac.cn (ba2f39ca)' fetch-crl[6942]: 20130801T100319+0200 File /etc/gridsecurity/certificates/ba2f39ca.r0 valid: yes fetch-crl[6942]: 20130801T100319+0200 processing '/etc/gridsecurity/certificates/INFN-CA-2006.crl\_url' fetch-crl[6942]: 20130801T100320+0200 updating CRL 'INFN CA (2f3fadf6)' fetch-crl[6942]: 20130801T100320+0200 File /etc/gridsecurity/certificates/2f3fadf6.r0 valid: yes fetch-crl[6942]: 20130801T100320+0200 processing '/etc/gridsecurity/certificates/IRAN-GRID.crl\_url' fetch-crl[6942]: 20130801T100321+0200 updating CRL 'IRAN-GRID CA (ce33db76)' fetch-crl[6942]: 20130801T100321+0200 File /etc/gridsecurity/certificates/ce33db76.r0 valid: yes fetch-crl[6942]: 20130801T100321+0200 processing '/etc/gridsecurity/certificates/IUCC.crl\_url' fetch-crl[6942]: 20130801T100322+0200 updating CRL 'IUCC/emailAddress=ca@mail.iucc.ac.il (6fee79b0)' fetch-crl[6942]: 20130801T100322+0200 File /etc/gridsecurity/certificates/6fee79b0.r0 valid: yes fetch-crl[6942]: 20130801T100322+0200 processing '/etc/gridsecurity/certificates/JUnet-CA.crl\_url' fetch-crl[6942]: 20130801T100323+0200 updating CRL 'JUNet CA (b3222f9e)' fetch-crl[6942]: 20130801T100323+0200 File /etc/gridsecurity/certificates/b3222f9e.r0 valid: yes fetch-crl[6942]: 20130801T100323+0200 processing '/etc/gridsecurity/certificates/KEK.crl\_url' fetch-crl[6942]: 20130801T100324+0200 updating CRL 'KEK GRID Certificate Authority (617ff41b)' fetch-crl[6942]: 20130801T100325+0200 File /etc/gridsecurity/certificates/617ff41b.r0 valid: yes fetch-crl[6942]: 20130801T100325+0200 processing '/etc/gridsecurity/certificates/KISTI-2007.crl\_url' fetch-crl[6942]: 20130801T100326+0200 updating CRL 'KISTI Grid Certificate Authority (722e5071)' fetch-crl[6942]: 20130801T100326+0200 File /etc/gridsecurity/certificates/722e5071.r0 valid: yes fetch-crl[6942]: 20130801T100326+0200 processing '/etc/gridsecurity/certificates/LACGridCA.crl\_url' fetch-crl[6942]: 20130801T100328+0200 updating CRL 'UFF Latin American and Caribbean Catch-all Grid CA (a9082267)' fetch-crl[6942]: 20130801T100328+0200 File /etc/gridsecurity/certificates/a9082267.r0 valid: yes fetch-crl[6942]: 20130801T100328+0200 processing '/etc/gridsecurity/certificates/LIPCA.crl\_url' fetch-crl[6942]: 20130801T100329+0200 updating CRL 'LIP Certification Authority (11b4a5a2)' fetch-crl[6942]: 20130801T100329+0200 File /etc/gridsecurity/certificates/11b4a5a2.r0 valid: yes fetch-crl[6942]: 20130801T100329+0200 processing '/etc/gridsecurity/certificates/MARGI.crl\_url' fetch-crl[6942]: 20130801T100329+0200 updating CRL 'MARGI-CA (7d0d064a)' fetch-crl[6942]: 20130801T100330+0200 File /etc/gridsecurity/certificates/7d0d064a.r0 valid: yes fetch-crl[6942]: 20130801T100330+0200 processing '/etc/gridsecurity/certificates/MD-Grid.crl\_url' fetch-crl[6942]: 20130801T100330+ $\overline{0}$ 200 updating CRL 'MD-Grid CA (9ff26ea4)' fetch-crl[6942]: 20130801T100330+0200 File /etc/gridsecurity/certificates/9ff26ea4.r0 valid: yes fetch-crl[6942]: 20130801T100330+0200 processing '/etc/gridsecurity/certificates/MREN-CA.crl\_url' fetch-crl[6942]: 20130801T100331+0200 updating CRL 'MREN-CA (3232b9bc)' fetch-crl[6942]: 20130801T100331+0200 File /etc/gridsecurity/certificates/3232b9bc.r0 valid: yes fetch-crl[6942]: 20130801T100331+0200 processing '/etc/gridsecurity/certificates/MYIFAM.crl\_url'

fetch-crl[6942]: 20130801T100332+0200 updating CRL 'Malaysian Identity Federation and Access Management (d33760ec)' fetch-crl[6942]: 20130801T100332+0200 File /etc/gridsecurity/certificates/d33760ec.r0 valid: yes fetch-crl[6942]: 20130801T100332+0200 processing '/etc/gridsecurity/certificates/MaGrid.crl\_url' fetch-crl[6942]: 20130801T100333+0200 updating CRL 'MaGrid CA (7b54708e)' fetch-crl[6942]: 20130801T100333+0200 File /etc/gridsecurity/certificates/7b54708e.r0 valid: yes fetch-crl[6942]: 20130801T100333+0200 processing '/etc/gridsecurity/certificates/NAREGI.crl\_url' fetch-crl[6942]: 20130801T100334+0200 updating CRL 'NAREGI CA (a87d9192)' fetch-crl[6942]: 20130801T100334+0200 File /etc/gridsecurity/certificates/a87d9192.r0 valid: yes fetch-crl[6942]: 20130801T100334+0200 processing '/etc/gridsecurity/certificates/NCHC.crl\_url' fetch-crl[6942]: 20130801T100335+0200 updating CRL 'NCHC CA (71a89a47)' fetch-crl[6942]: 20130801T100335+0200 File /etc/gridsecurity/certificates/71a89a47.r0 valid: yes fetch-crl[6942]: 20130801T100335+0200 processing '/etc/gridsecurity/certificates/NCSA-mics.crl\_url' fetch-crl[6942]: 20130801T100337+0200 updating CRL 'CACL (9b95bbf2)' fetch-crl[6942]: 20130801T100337+0200 File /etc/gridsecurity/certificates/9b95bbf2.r0 valid: yes fetch-crl[6942]: 20130801T100337+0200 processing '/etc/gridsecurity/certificates/NCSA-slcs.crl\_url' fetch-crl[6942]: 20130801T100337+0200 updating CRL 'MyProxy (f2e89fe3)' fetch-crl[6942]: 20130801T100337+0200 File /etc/gridsecurity/certificates/f2e89fe3.r0 valid: yes fetch-crl[6942]: 20130801T100338+0200 processing '/etc/gridsecurity/certificates/NCSA-tfca.crl\_url' fetch-crl[6942]: 20130801T100338+0200 updating CRL 'Two Factor CA (679cff61)' fetch-crl[6942]: 20130801T100338+0200 File /etc/gridsecurity/certificates/679cff61.r0 valid: yes fetch-crl[6942]: 20130801T100339+0200 processing '/etc/gridsecurity/certificates/NECTEC.crl\_url' fetch-crl[6942]: 20130801T100340+0200 updating CRL 'NECTEC GOC CA (8a047de1)' fetch-crl[6942]: 20130801T100340+0200 File /etc/gridsecurity/certificates/8a047de1.r0 valid: yes fetch-crl[6942]: 20130801T100340+0200 processing '/etc/gridsecurity/certificates/NERSC-SLCS.crl\_url' fetch-crl[6942]: 20130801T100341+0200 updating CRL 'NERSC Online CA (b93d6240)' fetch-crl[6942]: 20130801T100341+0200 File /etc/gridsecurity/certificates/b93d6240.r0 valid: yes fetch-crl[6942]: 20130801T100341+0200 processing '/etc/gridsecurity/certificates/NICS-MyProxy.crl\_url' fetch-crl[6942]: 20130801T100342+0200 updating CRL 'MyProxy (dc75341f)' fetch-crl[6942]: 20130801T100342+0200 File /etc/gridsecurity/certificates/dc75341f.r0 valid: yes fetch-crl[6942]: 20130801T100342+0200 processing '/etc/gridsecurity/certificates/NIIF.crl\_url' fetch-crl[6942]: 20130801T100343+0200 updating CRL 'NIIF Root CA (cc800af0)' fetch-crl[6942]: 20130801T100343+0200 File /etc/gridsecurity/certificates/cc800af0.r0 valid: yes fetch-crl[6942]: 20130801T100343+0200 processing '/etc/gridsecurity/certificates/NIKHEF.crl\_url' fetch-crl[6942]: 20130801T100343+0200 updating CRL 'NIKHEF medium-security certification auth (16da7552)' fetch-crl[6942]: 20130801T100343+0200 File /etc/gridsecurity/certificates/16da7552.r0 valid: yes fetch-crl[6942]: 20130801T100343+0200 processing '/etc/gridsecurity/certificates/NorduGrid.crl\_url' fetch-crl[6942]: 20130801T100344+0200 updating CRL 'NorduGrid Certification Authority (1f0e8352)' fetch-crl[6942]: 20130801T100344+0200 File /etc/gridsecurity/certificates/1f0e8352.r0 valid: yes

fetch-crl[6942]: 20130801T100344+0200 processing '/etc/gridsecurity/certificates/PK-Grid-2007.crl\_url' fetch-crl[6942]: 20130801T100345+0200 updating CRL 'PK-GRID-CA (f5ead794)' fetch-crl[6942]: 20130801T100345+0200 File /etc/gridsecurity/certificates/f5ead794.r0 valid: yes fetch-crl[6942]: 20130801T100345+0200 processing '/etc/gridsecurity/certificates/PRAGMA-UCSD.crl\_url' fetch-crl[6942]: 20130801T100346+0200 updating CRL 'PRAGMA-UCSD CA (7721d4d3)' fetch-crl[6942]: 20130801T100346+0200 File /etc/gridsecurity/certificates/7721d4d3.r0 valid: yes fetch-crl[6942]: 20130801T100346+0200 processing '/etc/gridsecurity/certificates/PSC-Myproxy-CA.crl\_url' fetch-crl[6942]: 20130801T100347+0200 updating CRL 'PSC MyProxy CA (4b2783ac)' fetch-crl[6942]: 20130801T100347+0200 File /etc/gridsecurity/certificates/4b2783ac.r0 valid: yes fetch-crl[6942]: 20130801T100347+0200 processing '/etc/gridsecurity/certificates/PolishGrid.crl\_url' fetch-crl[6942]: 20130801T100347+0200 updating CRL 'Polish Grid CA (8a661490)' fetch-crl[6942]: 20130801T100348+0200 File /etc/gridsecurity/certificates/8a661490.r0 valid: yes fetch-crl[6942]: 20130801T100348+0200 processing '/etc/gridsecurity/certificates/QuoVadis-Root-CA1.crl\_url' fetch-crl[6942]: 20130801T100348+0200 updating CRL 'QuoVadis Root Certification Authority (5cf9d536)' fetch-crl[6942]: 20130801T100348+0200 File /etc/gridsecurity/certificates/5cf9d536.r0 valid: yes fetch-crl[6942]: 20130801T100348+0200 processing '/etc/gridsecurity/certificates/RDIG.crl\_url' fetch-crl[6942]: 20130801T100349+0200 updating CRL 'Russian Data-Intensive Grid CA (55994d72)' fetch-crl[6942]: 20130801T100349+0200 File /etc/gridsecurity/certificates/55994d72.r0 valid: yes fetch-crl[6942]: 20130801T100349+0200 processing '/etc/gridsecurity/certificates/REUNA-ca.crl\_url' fetch-crl[6942]: 20130801T100350+0200 updating CRL 'REUNA Certification Authority (295adc19)' fetch-crl[6942]: 20130801T100351+0200 File /etc/gridsecurity/certificates/295adc19.r0 valid: yes fetch-crl[6942]: 20130801T100351+0200 processing '/etc/gridsecurity/certificates/RomanianGRID.crl\_url' fetch-crl[6942]: 20130801T100351+0200 updating CRL 'RomanianGRID CA (1f3834d0)' fetch-crl[6942]: 20130801T100351+0200 File /etc/gridsecurity/certificates/1f3834d0.r0 valid: yes fetch-crl[6942]: 20130801T100351+0200 processing '/etc/gridsecurity/certificates/SDG.crl\_url' fetch-crl[6942]: 20130801T100352+0200 updating CRL 'Scientific Data Grid CA (c48c63f3)' fetch-crl[6942]: 20130801T100352+0200 File /etc/gridsecurity/certificates/c48c63f3.r0 valid: yes fetch-crl[6942]: 20130801T100352+0200 processing '/etc/gridsecurity/certificates/SEE-GRID.crl\_url' fetch-crl[6942]: 20130801T100353+0200 updating CRL 'SEE-GRID CA (468d15b3)' fetch-crl[6942]: 20130801T100353+0200 File /etc/gridsecurity/certificates/468d15b3.r0 valid: yes fetch-crl[6942]: 20130801T100353+0200 processing '/etc/gridsecurity/certificates/SRCE.crl\_url' fetch-crl[6942]: 20130801T100353+0200 updating CRL 'SRCE CA (ff94d436)' fetch-crl[6942]: 20130801T100353+0200 File /etc/gridsecurity/certificates/ff94d436.r0 valid: yes fetch-crl[6942]: 20130801T100353+0200 processing '/etc/gridsecurity/certificates/SWITCH-QuoVadis-Grid-ICA.crl\_url' fetch-crl[6942]: 20130801T100354+0200 updating CRL 'QuoVadis Grid ICA (e72045ce)' fetch-crl[6942]: 20130801T100354+0200 File /etc/gridsecurity/certificates/e72045ce.r0 valid: yes fetch-crl[6942]: 20130801T100354+0200 processing '/etc/gridsecurity/certificates/SWITCHgrid-Root.crl\_url'

fetch-crl[6942]: 20130801T100355+0200 updating CRL 'SWITCHgrid Root CA (d0b701c0)' fetch-crl[6942]: 20130801T100355+0200 File /etc/gridsecurity/certificates/d0b701c0.r0 valid: yes fetch-crl[6942]: 20130801T100355+0200 processing '/etc/gridsecurity/certificates/SWITCHslcs2011.crl\_url' fetch-crl[6942]: 20130801T100355+0200 updating CRL 'SWITCHslcs CA (5e15f3bd)' fetch-crl[6942]: 20130801T100356+0200 File /etc/gridsecurity/certificates/5e15f3bd.r0 valid: yes fetch-crl[6942]: 20130801T100356+0200 processing '/etc/gridsecurity/certificates/SiGNET-CA.crl\_url' fetch-crl[6942]: 20130801T100356+0200 updating CRL 'SiGNET CA (3d5be7bc)' fetch-crl[6942]: 20130801T100356+0200 File /etc/gridsecurity/certificates/3d5be7bc.r0 valid: yes fetch-crl[6942]: 20130801T100356+0200 processing '/etc/gridsecurity/certificates/SlovakGrid.crl\_url' fetch-crl[6942]: 20130801T100357+0200 updating CRL 'SlovakGrid CA (e13e0fcf)' fetch-crl[6942]: 20130801T100357+0200 File /etc/gridsecurity/certificates/e13e0fcf.r0 valid: yes fetch-crl[6942]: 20130801T100357+0200 processing '/etc/gridsecurity/certificates/TERENA-eScience-SSL-CA.crl\_url' fetch-crl[6942]: 20130801T100357+0200 updating CRL 'TERENA eScience SSL CA (20ce830e)' fetch-crl[6942]: 20130801T100358+0200 File /etc/gridsecurity/certificates/20ce830e.r0 valid: yes fetch-crl[6942]: 20130801T100358+0200 processing '/etc/gridsecurity/certificates/TERENAeSciencePersonalCA.crl\_url' fetch-crl[6942]: 20130801T100358+0200 updating CRL 'TERENA eScience Personal CA (169d7f9c)' fetch-crl[6942]: 20130801T100358+0200 File /etc/gridsecurity/certificates/169d7f9c.r0 valid: yes fetch-crl[6942]: 20130801T100358+0200 processing '/etc/gridsecurity/certificates/TRGrid.crl\_url' fetch-crl[6942]: 20130801T100359+0200 updating CRL 'TR-Grid CA (1691b9ba)' fetch-crl[6942]: 20130801T100359+0200 File /etc/gridsecurity/certificates/1691b9ba.r0 valid: yes fetch-crl[6942]: 20130801T100359+0200 processing '/etc/gridsecurity/certificates/UGRID.crl\_url' fetch-crl[6942]: 20130801T100400+0200 updating CRL 'UGRID CA (0a12b607)' fetch-crl[6942]: 20130801T100400+0200 File /etc/gridsecurity/certificates/0a12b607.r0 valid: yes fetch-crl[6942]: 20130801T100400+0200 processing '/etc/gridsecurity/certificates/UKeScienceCA-2A.crl\_url' fetch-crl[6942]: 20130801T100400+0200 updating CRL 'UK e-Science CA 2A (1b6f5ede)' fetch-crl[6942]: 20130801T100400+0200 File /etc/gridsecurity/certificates/1b6f5ede.r0 valid: yes fetch-crl[6942]: 20130801T100401+0200 processing '/etc/gridsecurity/certificates/UKeScienceCA-2B.crl\_url' fetch-crl[6942]: 20130801T100401+0200 updating CRL 'UK e-Science CA 2B (ffc3d59b)' fetch-crl[6942]: 20130801T100401+0200 File /etc/gridsecurity/certificates/ffc3d59b.r0 valid: yes fetch-crl[6942]: 20130801T100401+0200 processing '/etc/gridsecurity/certificates/UKeScienceRoot-2007.crl\_url' fetch-crl[6942]: 20130801T100402+0200 updating CRL 'UK e-Science Root (98ef0ee5)' fetch-crl[6942]: 20130801T100402+0200 File /etc/gridsecurity/certificates/98ef0ee5.r0 valid: yes fetch-crl[6942]: 20130801T100402+0200 processing '/etc/gridsecurity/certificates/ULAGrid-CA-2008.crl\_url' fetch-crl[6942]: 20130801T100404+0200 updating CRL 'ULAGrid Certification Authority (3f0f4285)' fetch-crl[6942]: 20130801T100404+0200 File /etc/gridsecurity/certificates/3f0f4285.r0 valid: yes fetch-crl[6942]: 20130801T100404+0200 processing '/etc/gridsecurity/certificates/UNAMgrid-ca.crl\_url' fetch-crl[6942]: 20130801T100405+0200 updating CRL 'CA (24c3ccde)'

fetch-crl[6942]: 20130801T100405+0200 File /etc/gridsecurity/certificates/24c3ccde.r0 valid: yes fetch-crl[6942]: 20130801T100405+0200 processing '/etc/gridsecurity/certificates/UNLPGrid.crl\_url' fetch-crl[6942]: 20130801T100407+0200 updating CRL 'PKIGrid (b7bcb7b2)' fetch-crl[6942]: 20130801T100407+0200 File /etc/gridsecurity/certificates/b7bcb7b2.r0 valid: yes fetch-crl[6942]: 20130801T100407+0200 processing '/etc/gridsecurity/certificates/UTN-USERFirst-Hardware.crl\_url' fetch-crl[6942]: 20130801T100408+0200 updating CRL 'UTN-USERFirst-Hardware (ff783690)' fetch-crl[6942]: 20130801T100408+0200 File /etc/gridsecurity/certificates/ff783690.r0 valid: yes fetch-crl[6942]: 20130801T100408+0200 processing '/etc/gridsecurity/certificates/UTNAAAClient.crl\_url' fetch-crl[6942]: 20130801T100408+0200 updating CRL 'UTN-USERFirst-Client Authentication and Email (9ec3a561)' fetch-crl[6942]: 20130801T100409+0200 File /etc/gridsecurity/certificates/9ec3a561.r0 valid: yes fetch-crl[6942]: 20130801T100409+0200 processing '/etc/gridsecurity/certificates/UniandesCA.crl\_url' fetch-crl[6942]: 20130801T100409+0200 updating CRL 'Uniandes CA (fc1898ec)' fetch-crl[6942]: 20130801T100409+0200 File /etc/gridsecurity/certificates/fc1898ec.r0 valid: yes fetch-crl[6942]: 20130801T100410+0200 processing '/etc/gridsecurity/certificates/cilogon-silver.crl\_url' fetch-crl[6942]: 20130801T100410+0200 updating CRL 'CILogon Silver CA 1 (10718cba)' fetch-crl[6942]: 20130801T100410+0200 File /etc/gridsecurity/certificates/10718cba.r0 valid: yes fetch-crl[6942]: 20130801T100410+0200 processing '/etc/gridsecurity/certificates/pkIRISGrid.crl\_url' fetch-crl[6942]: 20130801T100411+0200 updating CRL 'IRISGridCA (9dd23746)' fetch-crl[6942]: 20130801T100411+0200 File /etc/gridsecurity/certificates/9dd23746.r0 valid: yes fetch-crl[6942]: 20130801T100411+0200 Completed CRL retrieval process at 20130801T100411+0200 fetch-crl[6942]: 20130801T100411+0200 There were 0 errors and 2 warnings [root@qcg ~]# /etc/init.d/fetch-crl-cron start Enabling periodic fetch-crl:  $[$  OK ] [root@qcg ~]# chkconfig fetch-crl-cron on [root@qcg ~]# touch /etc/grid-security/hostcert.pem [root@qcg ~]# touch /etc/grid-security/hostkey.pem [root@qcg ~]# chmod 600 /etc/grid-security/hostkey.pem [root@qcg ~]# vi /etc/grid-security/hostcert.pem [root@qcg ~]# vi /etc/grid-security/hostkey.pem [root@qcg ~]# ls -l /etc/grid-security/hostkey.pem -rw------- 1 root root 3371 Aug 1 10:08 /etc/grid-security/hostkey.pem [root@qcg ~]# cd /etc/yum.repos.d/ [root@qcg yum.repos.d]# curl -O http://admin-repo.egi.eu/sw/unverified/umd-3.qcg.qcg-comp.sl5.x86\_64/3/0/4/repofiles/QCG.qcg-comp.sl5.x86\_64.repo % Total % Received % Xferd Average Speed Time Time Time Current Dload Upload Total Spent Left Speed 100 343 100 343 0 0 1953 0 --:--:-- --:--:-- --:--:--[root@qcg yum.repos.d]# cd [root@qcg ~]# yum install qcg-comp qcg-comp-client qcg-comp-logrotate Loaded plugins: changelog, kernel-module, protectbase, security, tsflags, versionlock QCG.qcg-comp.sl5.x86\_64<br>| 1.9 kB 00:00  $| 1.9$  kB QCG.qcg-comp.sl5.x86\_64/primary\_db | 9.1 kB 00:00 260 packages excluded due to repository protections Reading version lock configuration Setting up Install Process Resolving Dependencies --> Running transaction check

---> Package qcg-comp.x86\_64 0:3.0.4-31 set to be updated --> Processing Dependency: qcg-core >= 3.0.3 for package: qcg-comp --> Processing Dependency: libglobus gssapi gsi.so.4(globus gssapi gsi)(64bit) for package: qcg-comp --> Processing Dependency: qcg-comp-schemas for package: qcg-comp --> Processing Dependency: libqcq-core.so.3()(64bit) for package: qcq-comp --> Processing Dependency: libglobus openssl.so.0()(64bit) for package: qcqcomp --> Processing Dependency: libvomsapi.so.1()(64bit) for package: gcg-comp --> Processing Dependency: libglobus\_gssapi\_gsi.so.4()(64bit) for package: qcg-comp ---> Package qcg-comp-client.x86 64 0:3.0.4-31 set to be updated --> Processing Dependency: globus-proxy-utils for package: qcg-comp-client ---> Package qcq-comp-logrotate.x86 64 0:3.0.4-31 set to be updated --> Running transaction check ---> Package globus-gssapi-gsi.x86 64 0:10.7-1.el5 set to be updated --> Processing Dependency: globus-gsi-sysconfig >= 5 for package: globusgssapi-gsi --> Processing Dependency: globus-gsi-proxy-core >= 6 for package: globusgssapi-gsi --> Processing Dependency: globus-gsi-openssl-error >= 2 for package: globusgssapi-gsi --> Processing Dependency: globus-gsi-credential >= 5 for package: globusgssapi-gsi --> Processing Dependency: globus-gsi-cert-utils >= 8 for package: globusgssapi-gsi --> Processing Dependency: globus-gsi-callback >= 4 for package: globusgssapi-gsi --> Processing Dependency: globus-common >= 14 for package: globus-gssapi-gsi --> Processing Dependency: libglobus common.so.0(GLOBUS COMMON 14)(64bit) for package: globus-gssapi-gsi --> Processing Dependency: libglobus openssl error.so.0()(64bit) for package: globus-gssapi-gsi --> Processing Dependency: libglobus gsi sysconfig.so.1()(64bit) for package: globus-gssapi-gsi --> Processing Dependency: libglobus gsi proxy core.so.0()(64bit) for package: globus-gssapi-gsi --> Processing Dependency: libglobus gsi credential.so.1()(64bit) for package: globus-gssapi-gsi --> Processing Dependency: libglobus gsi cert utils.so.0()(64bit) for package: globus-gssapi-gsi -> Processing Dependency: libglobus gsi callback.so.0()(64bit) for package: globus-gssapi-gsi --> Processing Dependency: libglobus common.so.0()(64bit) for package: globusgssapi-gsi ---> Package globus-openssl-module.x86 64 0:3.2-1.el5 set to be updated --> Processing Dependency: globus-gsi-proxy-ssl >= 4 for package: globusopenssl-module --> Processing Dependency: libglobus proxy ssl.so.1()(64bit) for package: globus-openssl-module ---> Package globus-proxy-utils.x86 64 0:5.0-6.el5 set to be updated --> Processing Dependency: globus-gss-assist >= 8 for package: globus-proxyutils --> Processing Dependency: libglobus gss assist.so.3()(64bit) for package: globus-proxy-utils ---> Package qcg-comp-schemas.x86 64 0:3.0.4-31 set to be updated  $---$ > Package qcg-core.x86 64 0:3.0.3-5 set to be updated --> Processing Dependency: qcg-libxml2 >= 2.6.27 for package: qcg-core ---> Package voms.x86\_64 0:2.0.10-1.el5 set to be updated --> Running transaction check ---> Package globus-common.x86 64 0:14.9-1.el5 set to be updated --> Processing Dependency: libltdl.so.3()(64bit) for package: globus-common ---> Package globus-gsi-callback.x86 64 0:4.4-1.el5 set to be updated ---> Package globus-gsi-cert-utils.x86 64 0:8.3-1.el5 set to be updated ---> Package globus-gsi-credential.x86<sup>-64</sup> 0:5.3-1.el5 set to be updated ---> Package globus-gsi-openssl-error.x86 64 0:2.1-2.el5 set to be updated ---> Package globus-gsi-proxy-core.x86 64 0:6.2-1.el5 set to be updated ---> Package globus-gsi-proxy-ssl.x86\_64 0:4.1-2.el5 set to be updated

---> Package globus-gsi-sysconfig.x86 64 0:5.3-1.el5 set to be updated ---> Package globus-gss-assist.x86 64 0:8.7-1.el5 set to be updated --> Processing Dependency: globus-callout >= 2 for package: globus-gss-assist --> Processing Dependency: libglobus callout.so.0()(64bit) for package: globus-gss-assist ---> Package qcg-libxml2.x86 64 0:2.6.27-2 set to be updated --> Running transaction check ---> Package globus-callout.x86 64 0:2.2-1.el5 set to be updated ---> Package libtool-ltdl.x86 64 0:1.5.22-7.el5 4 set to be updated --> Finished Dependency Resolution Beginning Kernel Module Plugin Finished Kernel Module Plugin

Dependencies Resolved

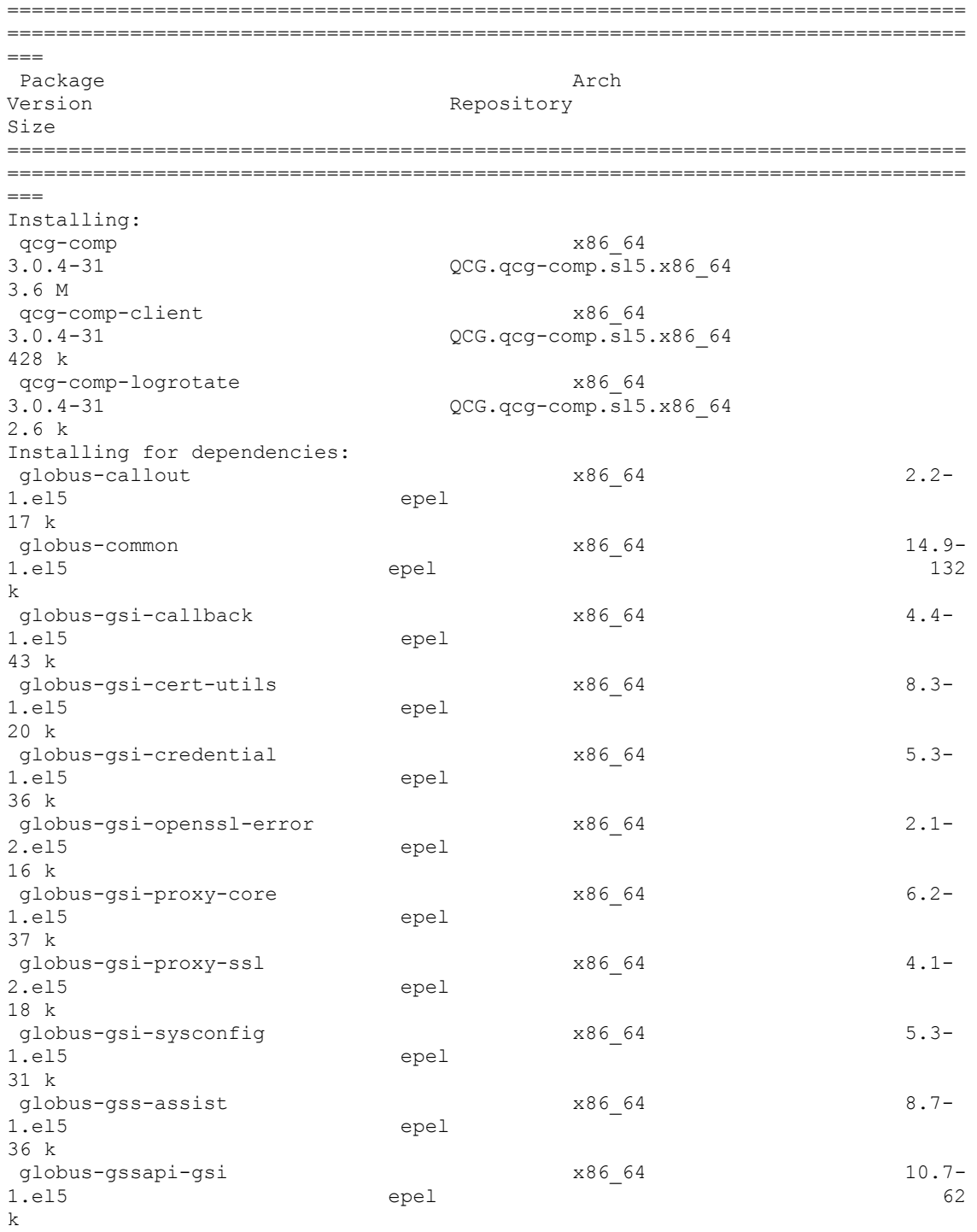

globus-openssl-module  $x8664$  3.2-1.el5 epel 14 k globus-proxy-utils x86\_64 5.0- 6.el5 epel 46 k libtool-ltdl x86\_64  $1.5.22 - 7.$ el5 $4$ 38 k qcg-comp-schemas x86\_64 3.0.4-31 QCG.qcg-comp.sl5.x86\_64 20 k qcg-core  $x86\_64$ <br>3.0.3-5  $x86\_64$  $QCG.qcq-comp.S15.x8664$ 557 k qcg-libxml2 x86\_64<br>2.6.27-2 2006.qcg-comp.sl5  $QCG. qcq-comp. s15. x86.64$ 1.4 M voms x86\_64 2.0.10-1.el5 epel 174 k Transaction Summary ============================================================================== ============================================================================== === Install 21 Package(s) Upgrade 0 Package(s) Total download size: 6.6 M Is this ok [y/N]: y Is this ok  $[y/N]: y$ Downloading Packages: (1/21): qcg-comp-logrotate-3.0.4-31.x86\_64.rpm | 2.6 kB 00:00 (2/21): globus-openssl-module-3.2-1.el5.x86\_64.rpm | 14 kB 00:00 (3/21): globus-gsi-openssl-error-2.1-2.el5.x86\_64.rpm | 16 kB 00:00 (4/21): globus-callout-2.2-1.el5.x86\_64.rpm | 17 kB 00:00 (5/21): globus-gsi-proxy-ssl-4.1-2.el5.x86\_64.rpm | 18 kB 00:00  $(6/21):$  globus-gsi-cert-utils-8.3-1.el5.x86  $64.$ rpm | 20 kB 00:00 (7/21): qcg-comp-schemas-3.0.4-31.x86\_64.rpm | 20 kB 00:00 (8/21): globus-gsi-sysconfig-5.3-1.el5.x86\_64.rpm | 31 kB 00:00 (9/21): globus-gss-assist-8.7-1.el5.x86\_64.rpm | 36 kB 00:00 (10/21): globus-gsi-credential-5.3-1.el5.x86\_64.rpm | 36 kB 00:00 (11/21): globus-gsi-proxy-core-6.2-1.el5.x86\_64.rpm | 37 kB 00:00 (12/21): libtool-ltdl-1.5.22-7.el5\_4.x86\_64.rpm | 38 kB 00:00 (13/21): globus-gsi-callback-4.4-1.el5.x86\_64.rpm  $\vert$  43 kB (14/21): globus-proxy-utils-5.0-6.el5.x86\_64.rpm | 46 kB 00:00 (15/21): globus-gssapi-gsi-10.7-1.el5.x86\_64.rpm | 62 kB 00:00 (16/21): globus-common-14.9-1.el5.x86\_64.rpm | 132 kB 00:00 (17/21): voms-2.0.10-1.el5.x86\_64.rpm | 174 kB 00:00

```
(18/21): qcg-comp-client-3.0.4-31.x86_64.rpm 
| 428 kB 00:00 
(19/21): qcg-core-3.0.3-5.x86_64.rpm 
| 557 kB 00:01 
(20/21): qcg-libxml2-2.6.27-2.x86_64.rpm 
| 1.4 MB 00:01 
(21/21): qcg-comp-3.0.4-31.x86_64.rpm 
| 3.6 MB 00:03 
------------------------------------------------------------------------------
------------------------------------------------------------------------------
--Total 
675 kB/s | 6.6 MB 00:10 
warning: rpmts HdrFromFdno: Header V3 DSA signature: NOKEY, key ID ba42f9ba
QCG.qcg-comp.sl5.x86_64/gpgkey 
| 1.7 kB 00:00 
Importing GPG key 0xBA42F9BA "Bartosz Bosak (QCG) <bbosak@man.poznan.pl>" from 
http://www.qoscosgrid.org/qcg-packages/sl5/RPM-GPG-KEY-QCG
Is this ok [y/N]: y
Running rpm_check_debug
Running Transaction Test
Finished Transaction Test
Transaction Test Succeeded
Running Transaction
  Installing : qcg-libxml2 
1/21 
  Installing : voms 
2/21 
   Installing : libtool-ltdl 
3/21 
   Installing : globus-common 
4/21 
  Installing : globus-gsi-openssl-error 
5/21 
   Installing : globus-gsi-sysconfig 
6/21 
   Installing : globus-gsi-proxy-ssl 
7/21 
  Installing : globus-openssl-module 
8/21 
   Installing : globus-gsi-cert-utils 
9/21 
  Installing : globus-gsi-callback 
10/21 
  Installing : globus-gsi-credential 
11/21 
   Installing : globus-gsi-proxy-core 
12/21 
  Installing : globus-gssapi-gsi 
13/21 
  Installing : qcg-core 
14/21 
   Installing : qcg-comp-schemas 
15/21 
  Installing : qcg-comp 
16/21 
Run "/sbin/service qcg-compd start" to start qcg-compd service.
IMPORTANT: You must first configure the QCG Computing database prior to
starting the service. You can either use the
/usr/share/qcg-comp/tools/qcg-comp-install.sh script or
create it manually using the QCG Computing documentation available at 
http://www.qoscosgrid.org/trac/qcg-computing/wiki/InstallingUsingRPMS as the 
reference.<br>Installing
                : globus-callout
17/21 
  Installing : globus-gss-assist 
18/21
```

```
 Installing : globus-proxy-utils 
19/21 
  Installing : qcg-comp-client 
20/21 
  Installing : qcg-comp-logrotate 
21/21 
Installed:
  qcg-comp.x86_64 0:3.0.4-31 qcg-comp-client.x86_64 
0:3.0.4-31 qcg-comp-logrotate.x86_64 0:3.0.4-31 
Dependency Installed:
  globus-callout.x86_64 0:2.2-1.el5 globus-common.x86_64 
0:14.9-1.el5 callback.x86_64 0:4.4-1.el5
 globus-gsi-cert-utils.x86_64 0:8.3-1.el5 globus-gsi-
                                     globus-gsi-openssl-error.x86 64 0:2.1-
2.915 globus-gsi-proxy-core.x86_64 0:6.2-1.el5 globus-gsi-proxy-
                              qlobus-gsi-sysconfig.x86 64 0:5.3-1.el5
  globus-gss-assist.x86_64 0:8.7-1.el5 globus-gssapi-gsi.x86_64 
0:10.7-1.el5 globus-openssl-module.x86 64 0:3.2-1.el5
 globus-proxy-utils.x86 64 0:5.0-6.el5 libtool-ltdl.x86 640:1.5.22-7.el5 4 qcg-comp-schemas.x86 64 0:3.0.4-31
 qcg-core.x86_64 0:3.0.3-5 qcg-libxml2.x86 64
0:2.6.27-2 voms.x86 64 0:2.0.10-1.el5
Complete!
[root@qcg ~]# useradd -r -d /var/log/qcg/ qcg-broker 
[root@qcg ~]# yum install globus-gridftp-server-progs.x86_64
Loaded plugins: changelog, kernel-module, protectbase, security, tsflags, 
versionlock
260 packages excluded due to repository protections
Reading version lock configuration
Setting up Install Process
Resolving Dependencies
--> Running transaction check
---> Package globus-gridftp-server-progs.x86_64 0:6.19-1.el5 set to be updated
--> Processing Dependency: globus-gridftp-server = 6.19-1.el5 for package: 
globus-gridftp-server-progs
--> Processing Dependency: globus-xio-gsi-driver >= 2 for package: globus-
gridftp-server-progs
 -> Processing Dependency: libglobus xio.so.0()(64bit) for package: globus-
gridftp-server-progs
--> Processing Dependency: libglobus usage.so.0()(64bit) for package: globus-
gridftp-server-progs
--> Processing Dependency: libglobus gridftp server.so.6()(64bit) for package:
globus-gridftp-server-progs
--> Processing Dependency: libglobus gfork.so.0()(64bit) for package: globus-
gridftp-server-progs
--> Running transaction check
---> Package globus-gfork.x86 64 0:3.2-1.el5 set to be updated
---> Package globus-gridftp-server.x86_64 0:6.19-1.el5 set to be updated
--> Processing Dependency: globus-gridftp-server-control >= 2 for package: 
globus-gridftp-server
--> Processing Dependency: globus-ftp-control >= 4 for package: globus-
gridftp-server
--> Processing Dependency: globus-authz >= 2 for package: globus-gridftp-
server
--> Processing Dependency: libglobus io.so.3()(64bit) for package: globus-
gridftp-server
--> Processing Dependency: libglobus gridftp server control.so.0()(64bit) for
package: globus-gridftp-server
--> Processing Dependency: libglobus ftp control.so.1()(64bit) for package:
globus-gridftp-server
--> Processing Dependency: libglobus authz.so.0()(64bit) for package: globus-
gridftp-server
---> Package globus-usage.x86 64 0:3.1-2.el5 set to be updated
---> Package globus-xio.x86 64 0:3.3-1.el5 set to be updated
```

```
---> Package globus-xio-gsi-driver.x86 64 0:2.3-1.el5 set to be updated
--> Processing Dependency: globus-gssapi-error >= 4 for package: globus-xio-
gsi-driver
--> Processing Dependency: libglobus gssapi error.so.2()(64bit) for package:
globus-xio-gsi-driver
--> Running transaction check
---> Package globus-authz.x86 64 0:2.2-1.el5 set to be updated
--> Processing Dependency: globus-authz-callout-error >= 2 for package:
globus-authz
--> Processing Dependency: libglobus gsi authz callout error.so.0()(64bit) for
package: globus-authz
---> Package globus-ftp-control.x86 64 0:4.5-2.el5 set to be updated
---> Package globus-gridftp-server-control.x86_64 0:2.8-1.el5 set to be 
updated
--> Processing Dependency: globus-xio-pipe-driver >= 2 for package: globus-
gridftp-server-control
---> Package globus-gssapi-error.x86 64 0:4.1-2.el5 set to be updated
---> Package globus-io.x86_64 0:9.4-1.el5 set to be updated
--> Running transaction check
---> Package globus-authz-callout-error.x86 64 0:2.2-1.el5 set to be updated
---> Package globus-xio-pipe-driver.x86 64 \overline{0:}2.2-1.el5 set to be updated
--> Finished Dependency Resolution
Beginning Kernel Module Plugin
Finished Kernel Module Plugin
```
Dependencies Resolved

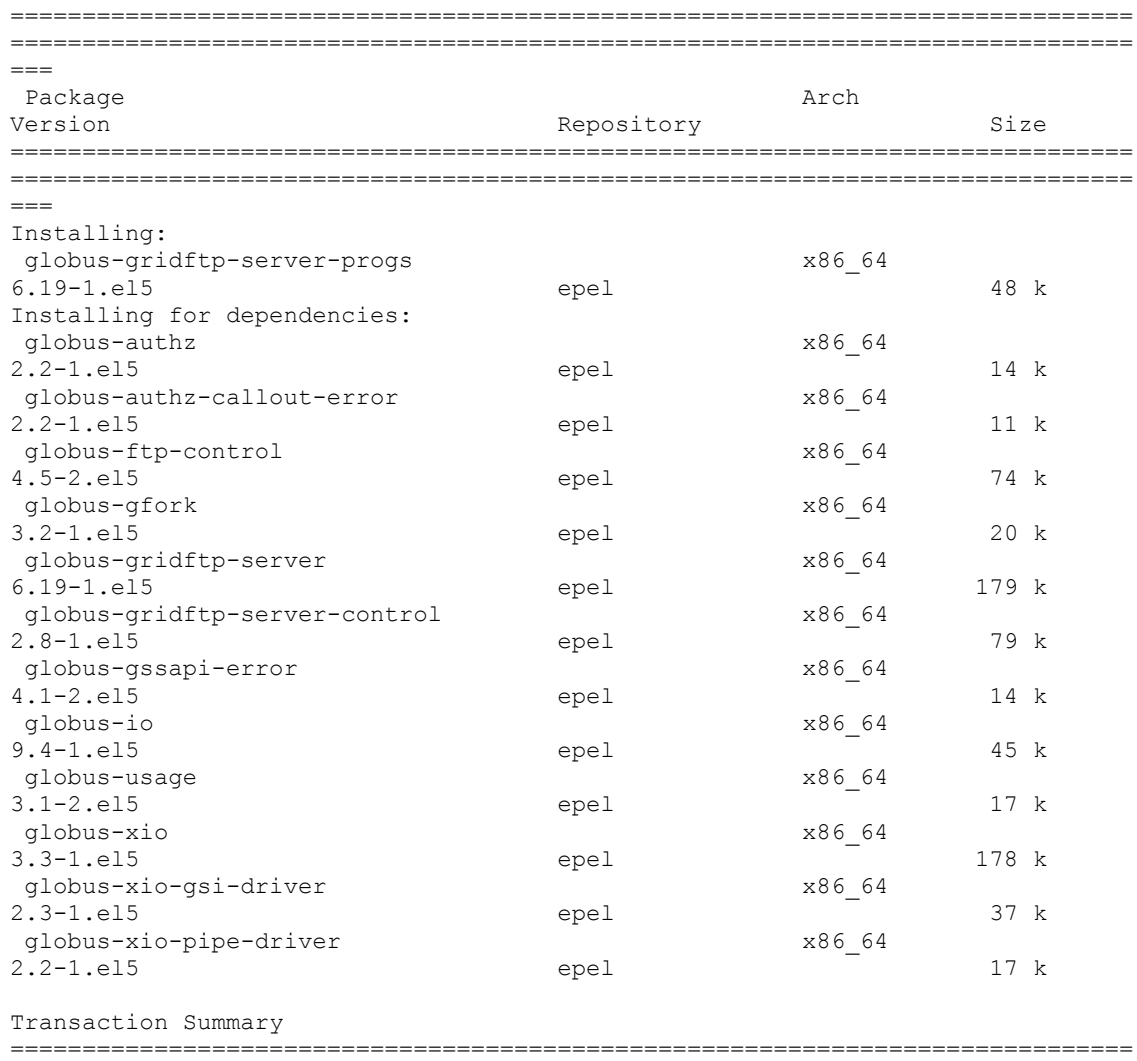

==============================================================================

```
Install 13 Package(s)
Upgrade 0 Package(s)
Total download size: 734 k
Is this ok [y/N]: y
Downloading Packages:
(1/13): globus-authz-callout-error-2.2-1.el5.x86_64.rpm 
| 11 kB 00:00 
(2/13): globus-gssapi-error-4.1-2.el5.x86 64.rpm
| 14 kB 00:00 
(3/13): globus-authz-2.2-1.el5.x86_64.rpm 
| 14 kB 00:00 
(4/13): globus-usage-3.1-2.el5.x86_64.rpm 
| 17 kB 00:00 
(5/13): globus-xio-pipe-driver-2.2-1.el5.x86_64.rpm 
| 17 kB 00:00 
(6/13): globus-gfork-3.2-1.el5.x86_64.rpm 
 | 20 kB 00:00 
(7/13): globus-xio-gsi-driver-2.3-1.el5.x86 64.rpm
| 37 kB 00:00 
(8/13): globus-io-9.4-1.el5.x86_64.rpm 
| 45 kB 00:00 
(9/13): globus-gridftp-server-progs-6.19-1.el5.x86_64.rpm 
| 48 kB 00:00 
(10/13): globus-ftp-control-4.5-2.el5.x86_64.rpm 
  | 74 kB 00:00 
(11/13): globus-gridftp-server-control-2.8-1.el5.x86_64.rpm 
| 79 kB 00:00 
(12/13): globus-xio-3.3-1.el5.x86_64.rpm 
| 178 kB 00:00 
(13/13): globus-gridftp-server-6.19-1.el5.x86_64.rpm 
| 179 kB 00:00 
------------------------------------------------------------------------------
------------------------------------------------------------------------------
---Total 
492 kB/s | 734 kB 00:01 
Running rpm_check_debug
Running Transaction Test
Finished Transaction Test
Transaction Test Succeeded
Running Transaction
  Installing : globus-xio 
1/13 
  Installing : globus-gssapi-error 
2/13 
   Installing : globus-xio-gsi-driver 
3/13 
  Installing : globus-io 
4/13 
  Installing : globus-gfork 
5/13 
   Installing : globus-usage 
6/13 
  Installing : globus-ftp-control 
7/13 
  Installing : globus-xio-pipe-driver 
8/13 
   Installing : globus-gridftp-server-control 
9/13 
   Installing : globus-authz-callout-error 
10/13 
  Installing : globus-authz 
11/13 
  Installing : globus-gridftp-server 
12/13 
  Installing : globus-gridftp-server-progs 
13/13
```

```
Installed:
   globus-gridftp-server-progs.x86_64 0:6.19-1.el5 
Dependency Installed:
  qlobus-authz.x86 64 0:2.2-1.el5 globus-authz-callout-
error.x86_64 0:2.2-1.el5 globus-ftp-control.x86_64 0:4.5-2.el5 globus-gfork.x86 64 0:3.2-1.el5 qlobus-qridftp-server.x86 64
 globus-gfork.x86_64 0:3.2-1.el5
0:6.19-1.el5 qlobus-gridftp-server-control.x86 64 0:2.8-1.el5
  globus-gssapi-error.x86_64 0:4.1-2.el5 globus-io.x86_64 0:9.4-1.el5
globus-usage.x86_64 0:3.1-2.el5 
  globus-xio.x86_64 0:3.3-1.el5 globus-xio-gsi-driver.x86_64 
0:2.3-1.el5 globus-xio-pipe-driver.x86_64 0:2.2-1.el5 
Complete!
[root@qcg ~]# vi /etc/xinetd.d/gsiftp
[root@qcg ~]# yum install xinetd.x86_64
Loaded plugins: changelog, kernel-module, protectbase, security, tsflags, 
versionlock
260 packages excluded due to repository protections
Reading version lock configuration
Setting up Install Process
Package 2:xinetd-2.3.14-17.el5.x86_64 already installed and latest version
Nothing to do
[root@qcg ~]# /etc/init.d/xinetd reload
Reloading configuration: [OK][root@qcg ~]# /sbin/chkconfig --list xinetd
xinetd 0:off 1:off 2:off 3:on 4:on 5:on 6:off
[root@qcg ~]# telnet qcg.wcss.pl 2811
Trying 156.17.5.144...
Connected to qcg.wcss.pl (156.17.5.144).
Escape character is '^]'.
220 qcg.wcss.pl GridFTP Server 6.19 (gcc64, 1359994843-83) [Globus Toolkit 
5.2.3] ready.
quit
211 Goodbye.
Connection closed by foreign host.
[root@qcg ~]# /usr/share/qcg-comp/tools/qcg-comp-install.sh
Welcome to qcg-comp installation script!
This script will guide you through process of configuring proper environment
for running the QCG Computing service. You have to answer few questions 
regarding
parameters of your database. If you are not sure just press Enter and use the
default values.
Use local PostgreSQL server? (y/n) [y]: y
Database [qcg-comp]: 
User [qcg-comp]: 
Password [3jn1KXmxjDmIqqm5h20RGia2Gqqjx7Li]: ********
Create database? (y/n) [y]: y
Create user? (y/n) [y]: y
Checking for system user qcg-comp...OK
Checking whether PostgreSQL server is installed...OK
Checking whether PostgreSQL server is running...
PostgreSQL server is not running. Start now? (y/n) [y]: yStarting PostgreSQL server...OK
Performing installation
 * Creating user qcg-comp...OK
 * Creating database qcg-comp...OK
 * Creating database schema...OK
 * Checking for ODBC data source qcg-comp...
 * Installing ODBC data source...OK
Remember to add appropriate entry to /var/lib/pgsql/data/pg_hba.conf (as the
```
first rule!) to allow user qcg-comp to

access database qcg-comp. For instance: host qcg-comp qcg-comp 127.0.0.1/32 md5 and reload Postgres server. [root@qcg ~]# vi /var/lib/pgsql/data/pg\_hba.conf [root@qcg ~]# /etc/init.d/postgresql reload [root@qcg ~]# echo '"/C=PL/O=GRID/O=WCSS/CN=Franciszek Klajn" franek' >> /etc/grid-security/grid-mapfile [root@qcg ~]# yum install pbs-drmaa Loaded plugins: changelog, kernel-module, protectbase, security, tsflags, versionlock 260 packages excluded due to repository protections Reading version lock configuration Setting up Install Process Resolving Dependencies --> Running transaction check ---> Package pbs-drmaa.x86\_64 0:1.0.15-1 set to be updated --> Finished Dependency Resolution Beginning Kernel Module Plugin Finished Kernel Module Plugin Dependencies Resolved ============================================================================== ============================================================================== === Package **Arch** Arch **Arch** Version Repository Size ============================================================================== ==============================================================================  $=$ Installing: pbs-drmaa 1.0.15-1 <br>QCG.qcq-comp.sl5.x86 64 379 k QCG.qcg-comp.sl5.x86 64 Transaction Summary ============================================================================== ============================================================================== === Install 1 Package(s) Upgrade 0 Package(s) Total download size: 379 k Is this ok [y/N]: y Downloading Packages: pbs-drmaa-1.0.15-1.x86\_64.rpm | 379 kB 00:00 Running rpm\_check\_debug Running Transaction Test Finished Transaction Test Transaction Test Succeeded Running Transaction Installing : pbs-drmaa 1/1 Installed: pbs-drmaa.x86\_64 0:1.0.15-1 Complete! [root@qcg ~]# vi /opt/qcg/dependencies/etc/pbs\_drmaa.conf [root@qcg ~]# vi /etc/qcg/qcg-comp/qcg-compd.xml GENERIC\_SERVICE\_1 [root@qcg ~]# /etc/init.d/qcg-compd start Starting qcg-compd: [ OK ]

```
[root@qcg ~]# /etc/init.d/qcg-compd start
Starting qcg-compd: [ OK ]
[root@qcg ~]# /etc/init.d/qcg-compd status
qcg-compd (pid 12536) is running...
[root@qcg ~]# /etc/init.d/qcg-compd restart
Shutting down qcg-compd: [ OK ]
Starting qcg-compd: [ OK ]
[root@qcg ~]# /etc/init.d/qcg-compd status
qcg-compd (pid 12700) is running...
[root@qcg ~]# /etc/init.d/qcg-compd stop
Shutting down qcg-compd: [ OK ]
[root@qcg ~]# /etc/init.d/qcg-compd status
qcg-compd is stopped
GENERIC_SERVICE_2
[root@qcg ~]# tail /var/log/qcg/qcg-comp/qcg-compd.log 
INF Aug 02 07:36:13 20905 0x2b745e2cfd50 [.......qcg-comp] Setting up: 
ecm_gsoap (gSOAP external communication module)
INF Aug 02 07:36:13 20905 0x2b745e2cfd50 [.......qcg-comp] Setting up: 
atc transport http (Plain HTTP transport)
INF Aug 02 07:36:13 20905 0x2b745e2cfd50 [.......qcg-comp] Setting up: 
ntf client (QCG Notification gSOAP client module (service use only))
INF Aug 02 07:36:13 20905 0x2b745e2cfd50 [.......qcg-comp] Setting up: 
application_mapper (JSDL Application -> HPCPA Executable mapper)
INF Aug 02 07:36:13 20905 0x2b745e2cfd50 [.......qcg-comp] Setting up: DRMS: 
http://schemas.qoscosgrid.org/comp/2011/04/drms/Torque/Torque (3)
INF Aug 02 07:36:13 20905 0x2b745e2cfd50 [.....monitoring] Querying DRMS for 
hosts, queues, jobs statuses (extended=0)
INF Aug 02 07:36:13 20905 0x2b745e2cfd50 [.....monitoring] Active jobs count 
= 1
INF Aug 02 07:36:13 20905 0x2b745e2cfd50 [.....monitoring] Jobs selected for 
extended query: []
I #51a9 \begin{bmatrix} 0.38 & * \end{bmatrix} pbs_disconnect(1)
INF Aug 02 07:36:13 20905 0x2b745e2cfd50 [.....monitoring] Exited session 
process after 1 seconds
GENERIC_SEC_1
[root@qcg ~]# find / -path /proc -prune -o -perm -0002 -type f -ls
[root@qcg ~]#
GENERIC_SEC_3
[root@qcg ~]# ls -l /etc/qcg/qcg-comp/qcg-compd.xml 
-rw------- 1 qcg-comp root 3083 sie 1 14:51 /etc/qcg/qcg-comp/qcg-compd.xml
JOBEXEC_JOB_1
[franek@qcg test]$ cat JOBEXEC_JOB_1.xml 
\leq 2xml version="1.0" encoding="UTF-8"?>
<jsdl:JobDefinition
xmlns:jsdl="http://schemas.ggf.org/jsdl/2005/11/jsdl"
xmlns:jsdl-hpcpa="http://schemas.ggf.org/jsdl/2006/07/jsdl-hpcpa"
xmlns:jsdl-qcg-comp-
factory="http://schemas.qoscosgrid.org/comp/2011/04/jsdl/factory">
   <jsdl:JobDescription>
      <jsdl:JobIdentification>
         <jsdl:JobName>Sleep</jsdl:JobName>
         <jsdl:Description>sleep comment</jsdl:Description>
      </jsdl:JobIdentification>
      <jsdl:Application>
         <jsdl-hpcpa:HPCProfileApplication>
            <jsdl-hpcpa:Executable>/bin/sleep</jsdl-hpcpa:Executable>
            <jsdl-hpcpa:Argument>60</jsdl-hpcpa:Argument>
        </jsdl-hpcpa:HPCProfileApplication>
      </jsdl:Application>
    </jsdl:JobDescription>
</jsdl:JobDefinition>
```
[franek@qcg test]\$ qcg-comp -c -J JOBEXEC\_JOB\_1.xml

```
Activity Id: 2a451c9a-5928-4d83-bb1f-33cc539bdff9
[franek@qcg test]$ qcg-comp -s -a 2a451c9a-5928-4d83-bb1f-33cc539bdff9
status = Queued
[franek@qcg test]$ qcg-comp -s -a 2a451c9a-5928-4d83-bb1f-33cc539bdff9
status = Executing
[franek@qcg test]$ qcg-comp -s -a 2a451c9a-5928-4d83-bb1f-33cc539bdff9
status = Finished (exit status = 0)
JOBEXEC_JOB_2
[franek@qcg test]$ cat JOBEXEC_JOB_2.xml 
<?xml version="1.0" encoding="UTF-8"?>
<jsdl:JobDefinition
 xmlns:jsdl="http://schemas.ggf.org/jsdl/2005/11/jsdl"
 xmlns:jsdl-hpcpa="http://schemas.ggf.org/jsdl/2006/07/jsdl-hpcpa"
 xmlns:jsdl-qcg-comp-
factory="http://schemas.qoscosgrid.org/comp/2011/04/jsdl/factory">
    <jsdl:JobDescription>
       <jsdl:JobIdentification>
          <jsdl:JobName>JOBEXEC_JOB_2</jsdl:JobName>
       </jsdl:JobIdentification>
       <jsdl:Application>
         <jsdl:ApplicationName>bash</jsdl:ApplicationName>
         <jsdl-hpcpa:HPCProfileApplication>
             <jsdl-hpcpa:Argument>JOBEXEC_JOB_2.sh</jsdl-hpcpa:Argument>
     <jsdl-hpcpa:Output>JOBEXEC_JOB_2.out</jsdl-hpcpa:Output>
         </jsdl-hpcpa:HPCProfileApplication>
       </jsdl:Application> 
       <jsdl:DataStaging>
         <jsdl:FileName>JOBEXEC_JOB_2.sh</jsdl:FileName>
         <jsdl:CreationFlag>overwrite</jsdl:CreationFlag>
         <jsdl:Source>
             <jsdl:URI>JOBEXEC_JOB_2.sh</jsdl:URI>
         </jsdl:Source>
       </jsdl:DataStaging>
       <jsdl:DataStaging>
         <jsdl:FileName>JOBEXEC_JOB_2.out</jsdl:FileName>
         <jsdl:CreationFlag>overwrite</jsdl:CreationFlag>
         <jsdl:Target>
             <jsdl:URI>JOBEXEC_JOB_2.out</jsdl:URI>
         </jsdl:Target>
       </jsdl:DataStaging>
       <jsdl:Resources>
    <jsdl:TotalCPUCount>
             <jsdl:Exact>1</jsdl:Exact>
          </jsdl:TotalCPUCount>
 </jsdl:Resources>
       </jsdl:JobDescription>
</jsdl:JobDefinition>
[franek@qcg test]$ cat JOBEXEC_JOB_2.sh
#!/bin/bash
/bin/uname -a
[franek@qcg test]$ qcg-comp -i -J JOBEXEC_JOB_2.xml 
Staging file: JOBEXEC_JOB_2.sh
All files staged in.
[franek@qcg test]$ qcg-comp -c -J JOBEXEC_JOB_2.xml 
Activity Id: 85e4fef1-9eae-47c8-979c-90dfbfc066b2
[franek@qcg test]$ qcg-comp -s -a 85e4fef1-9eae-47c8-979c-90dfbfc066b2
status = Queued
[franek@qcg test]$ qcg-comp -s -a 85e4fef1-9eae-47c8-979c-90dfbfc066b2
status = Queued
[franek@qcg test]$ qcg-comp -s -a 85e4fef1-9eae-47c8-979c-90dfbfc066b2
[franek@qcg test]$ qcg-comp -o -J JOBEXEC_JOB_2.xml 
File JOBEXEC JOB 2.out staged out.
All files staged out.
[franek@qcg test]$ cat JOBEXEC_JOB_2.out
```

```
Linux wn02 2.6.32-358.11.1.el6.x86_64 #1 SMP Wed Jun 12 03:34:52 UTC 2013 
x86 64 x86 64 x86 64 GNU/Linux
JOBEXEC_JOB_3
[franek@qcg test]$ cat JOBEXEC_JOB_3.xml 
<?xml version="1.0" encoding="UTF-8"?>
<jsdl:JobDefinition
 xmlns:jsdl="http://schemas.ggf.org/jsdl/2005/11/jsdl"
xmlns:jsdl-hpcpa="http://schemas.ggf.org/jsdl/2006/07/jsdl-hpcpa"
xmlns:jsdl-qcg-comp-
factory="http://schemas.qoscosgrid.org/comp/2011/04/jsdl/factory">
    <jsdl:JobDescription>
       <jsdl:JobIdentification>
          <jsdl:JobName>Sleep</jsdl:JobName>
          <jsdl:Description>sleep comment</jsdl:Description>
       </jsdl:JobIdentification>
       <jsdl:Application>
          <jsdl-hpcpa:HPCProfileApplication>
             <jsdl-hpcpa:Executable>/bin/sleep</jsdl-hpcpa:Executable>
             <jsdl-hpcpa:Argument>600</jsdl-hpcpa:Argument>
         </jsdl-hpcpa:HPCProfileApplication>
       </jsdl:Application>
     </jsdl:JobDescription>
</jsdl:JobDefinition>
[franek@qcg test]$ qcg-comp -c -J JOBEXEC_JOB_3.xml
Activity Id: 58c8b054-7cc2-496b-9e6a-ff55ef6393b5
[franek@qcg test]$ qcg-comp -s -a 58c8b054-7cc2-496b-9e6a-ff55ef6393b5
status = Executing
[franek@qcg test]$ qcg-comp -t -a 58c8b054-7cc2-496b-9e6a-ff55ef6393b5
Activity is being terminated.
[franek@qcq test]$ qcq-comp -s -a 58c8b054-7cc2-496b-9e6a-ff55ef6393b5
status = Cancelled
JOBEXEC_EXECMNGR_3
[franek@qcg test]$ qcg-comp -G | xmllint --format -
<?xml version="1.0"?>
<bes-factory:FactoryResourceAttributesDocument xmlns:bes-
factory="http://schemas.ggf.org/bes/2006/08/bes-factory">
   <bes-factory:IsAcceptingNewActivities>true</bes-
factory:IsAcceptingNewActivities>
   <bes-factory:CommonName>ce.wcss.wroc.pl</bes-factory:CommonName>
   <bes-factory:LongDescription>WCSS-PPS cluster</bes-factory:LongDescription>
   <bes-factory:TotalNumberOfActivities>1</bes-factory:TotalNumberOfActivities>
   <bes-factory:TotalNumberOfContainedResources>2</bes-
factory:TotalNumberOfContainedResources>
   <bes-factory:ContainedResource xmlns:xsi="http://www.w3.org/2001/XMLSchema-
instance" xsi:type="bes-factory:BasicResourceAttributesDocumentType">
     <bes-factory:ResourceName>wn01.local</bes-factory:ResourceName>
     <bes-factory:CPUArchitecture>
       <jsdl:CPUArchitectureName 
xmlns:jsdl="http://schemas.ggf.org/jsdl/2005/11/jsdl">x86_64</jsdl:CPUArchitec
tureName>
     </bes-factory:CPUArchitecture>
     <bes-factory:CPUCount>2</bes-factory:CPUCount>
     <bes-factory:PhysicalMemory>513470464</bes-factory:PhysicalMemory>
     <bes-factory:VirtualMemory>1040179200</bes-factory:VirtualMemory>
     <qcm:Utilization 
xmlns:qcm="http://schemas.qoscosgrid.org/comp/2011/04/monitoring">0</qcm:Utili
zation>
     <qcm:Attributes 
xmlns:qcm="http://schemas.qoscosgrid.org/comp/2011/04/monitoring">lcgpro</qcm:
Attributes>
     <qcm:State 
xmlns:qcm="http://schemas.qoscosgrid.org/comp/2011/04/monitoring">up</qcm:Stat
\Rightarrow
```

```
 <qcm:UsedCPUCount 
xmlns:qcm="http://schemas.qoscosgrid.org/comp/2011/04/monitoring">0</qcm:UsedC
PUCount>
   </bes-factory:ContainedResource>
   <bes-factory:ContainedResource xmlns:xsi="http://www.w3.org/2001/XMLSchema-
instance" xsi:type="bes-factory:BasicResourceAttributesDocumentType">
     <bes-factory:ResourceName>wn02.local</bes-factory:ResourceName>
     <bes-factory:CPUArchitecture>
       <jsdl:CPUArchitectureName 
xmlns:jsdl="http://schemas.ggf.org/jsdl/2005/11/jsdl">x86_64</jsdl:CPUArchitec
tureName>
     </bes-factory:CPUArchitecture>
     <bes-factory:CPUCount>2</bes-factory:CPUCount>
     <bes-factory:PhysicalMemory>513470464</bes-factory:PhysicalMemory>
     <bes-factory:VirtualMemory>1040179200</bes-factory:VirtualMemory>
     <qcm:Utilization 
xmlns:qcm="http://schemas.qoscosgrid.org/comp/2011/04/monitoring">0</qcm:Utili
zation>
     <qcm:Attributes 
xmlns:qcm="http://schemas.qoscosgrid.org/comp/2011/04/monitoring">lcgpro</qcm:
Attributes>
     <qcm:State 
xmlns:qcm="http://schemas.qoscosgrid.org/comp/2011/04/monitoring">up</qcm:Stat
e>
     <qcm:UsedCPUCount 
xmlns:qcm="http://schemas.qoscosgrid.org/comp/2011/04/monitoring">0</qcm:UsedC
PHCount>
   </bes-factory:ContainedResource>
  <sub>h</sub> = -</sub>
factory:NamingProfile>http://schemas.ggf.org/bes/2006/08/bes/naming/BasicWSAdd
ressing</bes-factory:NamingProfile>
  <hes-
factory:BESExtension>http://schemas.qoscosgrid.org/comp/2012/07/jsdl/TotalCPUC
ount</bes-factory:BESExtension>
  <bes-
factory:BESExtension>http://schemas.ogf.org/hpcp/2007/01/bp/BasicFilter</bes-
factory:BESExtension>
   <bes-factory:BESExtension>http://schemas.qoscosgrid.org/comp/2011/04</bes-
factory:BESExtension>
  <bes-
factory:LocalResourceManagerType>http://schemas.qoscosgrid.org/comp/2011/04/dr
ms/Torque/Torque</bes-factory:LocalResourceManagerType>
   <qcf:AuthorizedUsers 
xmlns:qcf="http://schemas.qoscosgrid.org/comp/2011/04/factory">
     <qcf:Subject>/C=PL/O=GRID/O=WCSS/CN=Franciszek Klajn</qcf:Subject>
   </qcf:AuthorizedUsers>
   <qcf:Applications 
xmlns:qcf="http://schemas.qoscosgrid.org/comp/2011/04/factory">
     <qcf:Application name="bash"/>
   </qcf:Applications>
   <qcf:Modules 
xmlns:qcf="http://schemas.qoscosgrid.org/comp/2011/04/factory"/>
   <qcm:ClusterMonitoring 
xmlns:qcm="http://schemas.qoscosgrid.org/comp/2011/04/monitoring">
     <qcm:Queues>
       <qcm:Queue enabled="true" name="dteam" runningJobs="0" started="true" 
waitingJobs="0" walltime="PT72H0M0S" qcm:enabled="true" qcm:name="dteam" 
qcm:runningJobs="0" qcm:started="true" qcm:waitingJobs="0" 
qcm:walltime="PT72H0M0S"/>
       <qcm:Queue enabled="true" name="normal" runningJobs="0" started="true" 
waitingJobs="0" walltime="PT0H0M0S" qcm:enabled="true" qcm:name="normal" 
qcm:runningJobs="0" qcm:started="true" qcm:waitingJobs="0" 
qcm:walltime="PT0H0M0S"/>
       <qcm:Queue enabled="true" name="ops" runningJobs="0" started="true" 
waitingJobs="0" walltime="PT72H0M0S" qcm:enabled="true" qcm:name="ops" 
qcm:runningJobs="0" qcm:started="true" qcm:waitingJobs="0" 
qcm:walltime="PT72H0M0S"/>
     </qcm:Queues>
```

```
 <qcm:Jobs>
       <qcm:Job cores="1" cpuTime="0:00:00" desc="/tmp/cream_945343161" 
id="60351.ce.wcss.wroc.pl" memUsage="0" name="cream_945343161" owner="ops002" 
queue="ops" startTime="2013-08-02T05:58:13Z" submissionTime="2013-08-
02T05:58:12Z" qcm:cores="1" qcm:cpuTime="0:00:00" 
qcm:desc="/tmp/cream_945343161" qcm:name="cream_945343161" 
qcm:id="60351.ce.wcss.wroc.pl" qcm:memUsage="0" qcm:owner="ops002" 
qcm:queue="ops" qcm:startTime="2013-08-02T07:58:13" qcm:submissionTime="2013-
08-02T07:58:12">
         <qcm:Host name="wn02.local" slots="1" qcm:name="wn02.local" 
qcm:slots="1"/>
       </qcm:Job>
     </qcm:Jobs>
     <qcm:Reservations/>
   </qcm:ClusterMonitoring>
   <qcf:Timestamp 
xmlns:qcf="http://schemas.qoscosgrid.org/comp/2011/04/factory">2013-08-
02T06:01:12Z</qcf:Timestamp>
   <qcf:VersionString 
xmlns:qcf="http://schemas.qoscosgrid.org/comp/2011/04/factory">3.0.4</qcf:Vers
ionString>
  <qcf:NotificationProviderURL 
xmlns:qcf="http://schemas.qoscosgrid.org/comp/2011/04/factory">http://qcg-
ntf.wcss.pl:19001/</qcf:NotificationProviderURL>
</bes-factory:FactoryResourceAttributesDocument>
PARALLEL_JOB_1
[franek@qcg test]$ cat PARALLEL_JOB_1.xml 
<jsdl:JobDefinition
 xmlns:jsdl="http://schemas.ggf.org/jsdl/2005/11/jsdl"
 xmlns:jsdl-hpcpa="http://schemas.ggf.org/jsdl/2006/07/jsdl-hpcpa"
xmlns:jsdl-qcg-comp-
factory="http://schemas.qoscosgrid.org/comp/2011/04/jsdl/factory">
    <jsdl:JobDescription>
       <jsdl:JobIdentification>
          <jsdl:JobName>PARALLEL_JOB_1</jsdl:JobName>
       </jsdl:JobIdentification>
       <jsdl:Application>
         <jsdl-hpcpa:HPCProfileApplication>
             <jsdl-hpcpa:Executable>/bin/sleep</jsdl-hpcpa:Executable>
             <jsdl-hpcpa:Argument>60</jsdl-hpcpa:Argument>
         </jsdl-hpcpa:HPCProfileApplication>
       </jsdl:Application> 
       <jsdl:Resources>
         <jsdl:TotalCPUCount>
           <jsdl:Exact>2</jsdl:Exact>
         </jsdl:TotalCPUCount>
       </jsdl:Resources>
    </jsdl:JobDescription>
</jsdl:JobDefinition>
[franek@qcg test]$ qcg-comp -c -J PARALLEL_JOB_1.xml 
Activity Id: 4ebda753-e2a5-4ff5-95e1-709ca137ddf1
[franek@ce ~]$ qstat -f
Job Id: 60352.ce.wcss.wroc.pl
     Job_Name = PARALLEL_JOB_1
     Job_Owner = franek@qcg.wcss.pl
     resources_used.cput = 00:00:00
     resources_used.mem = 3048kb
     resources_used.vmem = 26664kb
     resources_used.walltime = 00:00:36
    job state = R
     queue = normal
    server = ce.wcss.wroc.pl
     Checkpoint = u
     ctime = Fri Aug 2 08:05:11 2013
     Error_Path = qcg.wcss.pl:/home/franek/PARALLEL_JOB_1.e60352
    exec host = wn02.load/1+wn02.load/0
```

```
Keep Files = n mtime = Fri Aug 2 08:05:13 2013
     Output_Path = qcg.wcss.pl:/home/franek/PARALLEL_JOB_1.o60352
    Priority = 0 qtime = Fri Aug 2 08:05:11 2013
     Resource_List.nodect = 2
    Resource_List.nodes = 2
    session \bar{1}d = 8430Variable List = PBS O QUEUE=normal, PBS O HOST=qcq.wcss.pl,
        PBS_O_WORKDIR=/home/franek
    etime = \frac{1}{\text{Fit}} Aug 2 08:05:11 2013
    submit args = -1 nodes=2
     start_time = Fri Aug 2 08:05:13 2013
    start\overline{\text{count}} = 1PARALLEL_JOB_2
[franek@qcg test]$ cat PARALLEL_JOB_2.xml 
<jsdl:JobDefinition
 xmlns:jsdl="http://schemas.ggf.org/jsdl/2005/11/jsdl"
 xmlns:jsdl-hpcpa="http://schemas.ggf.org/jsdl/2006/07/jsdl-hpcpa"
 xmlns:jsdl-qcg-comp-
factory="http://schemas.qoscosgrid.org/comp/2011/04/jsdl/factory">
    <jsdl:JobDescription>
       <jsdl:JobIdentification>
          <jsdl:JobName>PARALLEL_JOB_2</jsdl:JobName>
       </jsdl:JobIdentification>
       <jsdl:Application>
         <jsdl-hpcpa:HPCProfileApplication>
             <jsdl-hpcpa:Executable>/bin/sleep</jsdl-hpcpa:Executable>
             <jsdl-hpcpa:Argument>60</jsdl-hpcpa:Argument>
         </jsdl-hpcpa:HPCProfileApplication>
       </jsdl:Application> 
       <jsdl:Resources>
        <jsdl:IndividualCPUCount>
         <jsdl:Exact>2</jsdl:Exact>
        </jsdl:IndividualCPUCount>
       </jsdl:Resources>
    </jsdl:JobDescription>
</jsdl:JobDefinition>
[franek@qcg test]$ qcg-comp -c -J PARALLEL_JOB_2.xml 
Activity Id: 0eeb031b-5eff-4809-8892-809936993e29
[franek@qcg test]$ qcg-comp -s -a 0eeb031b-5eff-4809-8892-809936993e29
status = Executing
[root@ce ~]# qstat -f 60376.ce
Job Id: 60376.ce.wcss.wroc.pl
     Job_Name = PARALLEL_JOB_2
     Job_Owner = franek@qcg.wcss.pl
    job state = R queue = normal
    server = ce.wcss.wroc.pl
    Checkpoint = u
     ctime = Fri Aug 2 09:51:02 2013
     Error_Path = qcg.wcss.pl:/home/franek/PARALLEL_JOB_2.e60376
    exec host = wn02.local/l+wn02.local/0Keep Files = n mtime = Fri Aug 2 09:51:04 2013
     Output_Path = qcg.wcss.pl:/home/franek/PARALLEL_JOB_2.o60376
     Priority = 0
     qtime = Fri Aug 2 09:51:02 2013
    Resource List.neednodes = 1:ppn=2Resource List.nodect = 1
   Resource List.nodes = 1:ppn=2
    session\overline{id} = 15862
    substate = 42Variable List = PBS O QUEUE=normal, PBS O HOST=qcq.wcss.pl,
        PBS_O_WORKDIR=/home/franek
    euser = frame egroup = users
```

```
 hashname = 60376.ce.wcss.wroc.pl
    queue rank = 1518 queue_type = E
     etime = Fri Aug 2 09:51:02 2013
    submit \arg s = -1 nodes=1:ppn=2
    start \textrm{time} = Fri Aug 2 09:51:04 2013
    start\overline{\text{count}} = 1PARALLEL_JOB_3
[franek@qcg test]$ cat PARALLEL JOB 3 1.xml
<jsdl:JobDefinition
 xmlns:jsdl="http://schemas.ggf.org/jsdl/2005/11/jsdl"
 xmlns:jsdl-hpcpa="http://schemas.ggf.org/jsdl/2006/07/jsdl-hpcpa"
 xmlns:jsdl-qcg-comp-
factory="http://schemas.qoscosgrid.org/comp/2011/04/jsdl/factory">
    <jsdl:JobDescription>
       <jsdl:JobIdentification>
          <jsdl:JobName>PARALLEL_JOB_3_1</jsdl:JobName>
      </jsdl:JobIdentification>
       <jsdl:Application>
         <jsdl-hpcpa:HPCProfileApplication>
             <jsdl-hpcpa:Executable>/bin/sleep</jsdl-hpcpa:Executable>
             <jsdl-hpcpa:Argument>60</jsdl-hpcpa:Argument>
         </jsdl-hpcpa:HPCProfileApplication>
       </jsdl:Application> 
       <jsdl:Resources>
        <jsdl:IndividualCPUCount>
         <jsdl:Exact>1</jsdl:Exact>
        </jsdl:IndividualCPUCount>
        <jsdl:TotalResourceCount>
         <jsdl:Exact>2</jsdl:Exact>
        </jsdl:TotalResourceCount>
       </jsdl:Resources>
    </jsdl:JobDescription>
</jsdl:JobDefinition>
[franek@qcg test]$ qcg-comp -c -J PARALLEL_JOB_3_1.xml 
Activity Id: 300d3d16-2d1d-43cc-a23c-e21c61b60eee
[franek@qcg test]$ qcg-comp -s -a 300d3d16-2d1d-43cc-a23c-e21c61b60eee
status = Executing
[root@ce ~]# qstat -f 60379.ce
Job Id: 60379.ce.wcss.wroc.pl
     Job_Name = PARALLEL_JOB_3_
     Job_Owner = franek@qcg.wcss.pl
    \bar{i}ob\bar{j}state = R
     queue = normal
     server = ce.wcss.wroc.pl
    Checkpoint = u ctime = Fri Aug 2 10:14:24 2013
    Error_Path = qcg.wcss.pl:/home/franek/PARALLEL_JOB_3_.e60379
    exec host = wn02.local/1+wn01.local/0Keep Files = n mtime = Fri Aug 2 10:14:25 2013
     Output_Path = qcg.wcss.pl:/home/franek/PARALLEL_JOB_3_.o60379
    Priority = 0 qtime = Fri Aug 2 10:14:24 2013
     Resource_List.neednodes = 2:ppn=1
   Resource List.nodect = 2 Resource_List.nodes = 2:ppn=1
 session_id = 16903
    substate = 42Variable List = PBS O QUEUE=normal, PBS O HOST=qcg.wcss.pl,
        PBS_O_WORKDIR=/home/franek
    euser = \frac{1}{\text{franek}} egroup = users
     hashname = 60379.ce.wcss.wroc.pl
     queue_rank = 1521
    queue type = E etime = Fri Aug 2 10:14:24 2013
```

```
submit args = -1 nodes=2:ppn=1
     start_time = Fri Aug 2 10:14:25 2013
     start_count = 1
[franek@qcg test]$ cat PARALLEL_JOB_3_2.xml 
<jsdl:JobDefinition
 xmlns:jsdl="http://schemas.ggf.org/jsdl/2005/11/jsdl"
 xmlns:jsdl-hpcpa="http://schemas.ggf.org/jsdl/2006/07/jsdl-hpcpa"
 xmlns:jsdl-qcg-comp-
factory="http://schemas.qoscosgrid.org/comp/2011/04/jsdl/factory">
    <jsdl:JobDescription>
       <jsdl:JobIdentification>
          <jsdl:JobName>PARALLEL_JOB_3_2</jsdl:JobName>
       </jsdl:JobIdentification>
       <jsdl:Application>
         <jsdl-hpcpa:HPCProfileApplication>
             <jsdl-hpcpa:Executable>/bin/sleep</jsdl-hpcpa:Executable>
             <jsdl-hpcpa:Argument>60</jsdl-hpcpa:Argument>
         </jsdl-hpcpa:HPCProfileApplication>
       </jsdl:Application> 
       <jsdl:Resources>
        <jsdl:IndividualCPUCount>
         <jsdl:Exact>2</jsdl:Exact>
        </jsdl:IndividualCPUCount>
       </jsdl:Resources>
    </jsdl:JobDescription>
</jsdl:JobDefinition>
[franek@qcg test]$ qcg-comp -c -J PARALLEL_JOB_3_2.xml 
Activity Id: 9c9ab492-018e-4063-bd96-401dc141598f
[franek@qcg test]$ qcg-comp -s -a 9c9ab492-018e-4063-bd96-401dc141598f
status = Queued
[root@ce ~]# qstat -f 60381.ce
Job Id: 60381.ce.wcss.wroc.pl
     Job_Name = PARALLEL_JOB_3_
     Job_Owner = franek@qcg.wcss.pl
    job state = R queue = normal
     server = ce.wcss.wroc.pl
    Checkpoint = u
     ctime = Fri Aug 2 10:17:45 2013
   Error Path = qcg.wcss.pl://home/franek/PARALLEL JOB3.ee60381exec host = wn02.load/1+wn02.load/0Keep Files = nmtime = Fri Aug 2 10:17:46 2013
     Output_Path = qcg.wcss.pl:/home/franek/PARALLEL_JOB_3_.o60381
    Priority = 0 qtime = Fri Aug 2 10:17:45 2013
     Resource_List.neednodes = 1:ppn=2
    Resource List.nodect = 1 Resource_List.nodes = 1:ppn=2
    session \overline{id} = 17094 substate = 42
    Variable List = PBS O QUEUE=normal, PBS O HOST=qcq.wcss.pl,
        PBS_O_WORKDIR=/home/franek
    euser = frame egroup = users
     hashname = 60381.ce.wcss.wroc.pl
     queue_rank = 1523
    queue_type = E etime = Fri Aug 2 10:17:45 2013
   submit args = -1 nodes=1:ppn=2
    start \textrm{time} = Fri Aug 2 10:17:46 2013
   start count = 1[franek@qcg test]$ cat PARALLEL_JOB_3_3.xml 
<jsdl:JobDefinition
 xmlns:jsdl="http://schemas.ggf.org/jsdl/2005/11/jsdl"
 xmlns:jsdl-hpcpa="http://schemas.ggf.org/jsdl/2006/07/jsdl-hpcpa"
```

```
xmlns:jsdl-qcg-comp-
factory="http://schemas.qoscosgrid.org/comp/2011/04/jsdl/factory">
    <jsdl:JobDescription>
       <jsdl:JobIdentification>
          <jsdl:JobName>PARALLEL_JOB_3_1</jsdl:JobName>
       </jsdl:JobIdentification>
       <jsdl:Application>
         <jsdl-hpcpa:HPCProfileApplication>
             <jsdl-hpcpa:Executable>/bin/sleep</jsdl-hpcpa:Executable>
             <jsdl-hpcpa:Argument>60</jsdl-hpcpa:Argument>
         </jsdl-hpcpa:HPCProfileApplication>
       </jsdl:Application> 
       <jsdl:Resources>
        <jsdl:IndividualCPUCount>
         <jsdl:Exact>2</jsdl:Exact>
        </jsdl:IndividualCPUCount>
        <jsdl:TotalResourceCount>
         <jsdl:Exact>2</jsdl:Exact>
        </jsdl:TotalResourceCount>
       </jsdl:Resources>
    </jsdl:JobDescription>
</jsdl:JobDefinition>
[franek@qcg test]$ qcg-comp -c -J PARALLEL_JOB_3_3.xml 
Activity Id: 2f4d21fa-8f68-4edd-a9cd-122d2debe7b8
[franek@qcg test]$ qcg-comp -s -a 2f4d21fa-8f68-4edd-a9cd-122d2debe7b8
status = Queued
[root@ce ~]# qstat -f 60382.ce
Job Id: 60382.ce.wcss.wroc.pl
     Job_Name = PARALLEL_JOB_3_
     Job_Owner = franek@qcg.wcss.pl
    job state = R queue = normal
     server = ce.wcss.wroc.pl
    Checkpoint = u ctime = Fri Aug 2 10:21:11 2013
     Error_Path = qcg.wcss.pl:/home/franek/PARALLEL_JOB_3_.e60382
     exec_host = wn02.local/1+wn02.local/0+wn01.local/1+wn01.local/0
    Keep_Files = n
   mtime = Fri Aug 2 10:21:12 2013
     Output_Path = qcg.wcss.pl:/home/franek/PARALLEL_JOB_3_.o60382
     Priority = 0
     qtime = Fri Aug 2 10:21:11 2013
     Resource_List.neednodes = 2:ppn=2
   Resource List.nodect = 2
     Resource_List.nodes = 2:ppn=2
     session_id = 17249
    substate = 42Variable List = PBS O QUEUE=normal, PBS O HOST=qcq.wcss.pl,
        PBS \overline{O} WORKDIR=/home/franek
    euser = frame egroup = users
     hashname = 60382.ce.wcss.wroc.pl
    queue rank = 1524queue type = E etime = Fri Aug 2 10:21:11 2013
    submit args = -1 nodes=2:ppn=2
    start_time = Fri Aug 2 \overline{10:21:12:2013}start count = 1PARALLEL_MPI_1
[franek@qcg mpi]$ cat PARALLEL_MPI_1.xml 
<jsdl:JobDefinition
 xmlns:jsdl="http://schemas.ggf.org/jsdl/2005/11/jsdl"
 xmlns:jsdl-hpcpa="http://schemas.ggf.org/jsdl/2006/07/jsdl-hpcpa"
 xmlns:jsdl-qcg-comp-
factory="http://schemas.qoscosgrid.org/comp/2011/04/jsdl/factory">
    <jsdl:JobDescription>
       <jsdl:JobIdentification>
```

```
 <jsdl:JobName>PARALLEL_MPI_1</jsdl:JobName>
       </jsdl:JobIdentification>
       <jsdl:Application>
         <jsdl:ApplicationName>bash</jsdl:ApplicationName>
         <jsdl-hpcpa:HPCProfileApplication>
             <jsdl-hpcpa:Argument>PARALLEL_MPI_1.sh</jsdl-hpcpa:Argument>
             <jsdl-hpcpa:Output>PARALLEL_MPI_1.out</jsdl-hpcpa:Output>
         </jsdl-hpcpa:HPCProfileApplication>
       </jsdl:Application> 
       <jsdl:DataStaging>
         <jsdl:FileName>PARALLEL_MPI_1.sh</jsdl:FileName>
         <jsdl:CreationFlag>overwrite</jsdl:CreationFlag>
         <jsdl:Source>
             <jsdl:URI>PARALLEL_MPI_1.sh</jsdl:URI>
         </jsdl:Source>
       </jsdl:DataStaging>
       <jsdl:DataStaging>
         <jsdl:FileName>PARALLEL_MPI_1</jsdl:FileName>
         <jsdl:CreationFlag>overwrite</jsdl:CreationFlag>
         <jsdl:Source>
             <jsdl:URI>PARALLEL_MPI_1</jsdl:URI>
         </jsdl:Source>
       </jsdl:DataStaging>
       <jsdl:DataStaging>
         <jsdl:FileName>PARALLEL_MPI_1.out</jsdl:FileName>
         <jsdl:CreationFlag>overwrite</jsdl:CreationFlag>
         <jsdl:Target>
             <jsdl:URI>PARALLEL_MPI_1.out</jsdl:URI>
         </jsdl:Target>
       </jsdl:DataStaging>
       <jsdl:Resources>
        <jsdl:IndividualCPUCount>
         <jsdl:Exact>2</jsdl:Exact>
        </jsdl:IndividualCPUCount>
        <jsdl:TotalResourceCount>
         <jsdl:Exact>2</jsdl:Exact>
        </jsdl:TotalResourceCount>
       </jsdl:Resources>
      </jsdl:JobDescription>
</jsdl:JobDefinition>
[franek@qcg mpi]$ vi PARALLEL_MPI_1.sh 
[franek@qcg mpi]$ vi PARALLEL_MPI_1.sh
[franek@qcg mpi]$ cat PARALLEL_MPI_1.xml 
<jsdl:JobDefinition
xmlns:jsdl="http://schemas.ggf.org/jsdl/2005/11/jsdl"
 xmlns:jsdl-hpcpa="http://schemas.ggf.org/jsdl/2006/07/jsdl-hpcpa"
xmlns:jsdl-qcg-comp-
factory="http://schemas.qoscosgrid.org/comp/2011/04/jsdl/factory">
    <jsdl:JobDescription>
       <jsdl:JobIdentification>
          <jsdl:JobName>PARALLEL_MPI_1</jsdl:JobName>
       </jsdl:JobIdentification>
       <jsdl:Application>
         <jsdl:ApplicationName>bash</jsdl:ApplicationName>
         <jsdl-hpcpa:HPCProfileApplication>
             <jsdl-hpcpa:Argument>PARALLEL_MPI_1.sh</jsdl-hpcpa:Argument>
             <jsdl-hpcpa:Output>PARALLEL_MPI_1.out</jsdl-hpcpa:Output>
         </jsdl-hpcpa:HPCProfileApplication>
       </jsdl:Application> 
       <jsdl:DataStaging>
         <jsdl:FileName>PARALLEL_MPI_1.sh</jsdl:FileName>
         <jsdl:CreationFlag>overwrite</jsdl:CreationFlag>
         <jsdl:Source>
             <jsdl:URI>PARALLEL_MPI_1.sh</jsdl:URI>
         </jsdl:Source>
       </jsdl:DataStaging>
       <jsdl:DataStaging>
         <jsdl:FileName>PARALLEL_MPI_1</jsdl:FileName>
```

```
 <jsdl:CreationFlag>overwrite</jsdl:CreationFlag>
         <jsdl:Source>
             <jsdl:URI>PARALLEL_MPI_1</jsdl:URI>
         </jsdl:Source>
       </jsdl:DataStaging>
       <jsdl:DataStaging>
         <jsdl:FileName>PARALLEL_MPI_1.out</jsdl:FileName>
         <jsdl:CreationFlag>overwrite</jsdl:CreationFlag>
         <jsdl:Target>
             <jsdl:URI>PARALLEL_MPI_1.out</jsdl:URI>
         </jsdl:Target>
       </jsdl:DataStaging>
       <jsdl:Resources>
        <jsdl:IndividualCPUCount>
         <jsdl:Exact>2</jsdl:Exact>
        </jsdl:IndividualCPUCount>
        <jsdl:TotalResourceCount>
         <jsdl:Exact>2</jsdl:Exact>
        </jsdl:TotalResourceCount>
       </jsdl:Resources>
      </jsdl:JobDescription>
</jsdl:JobDefinition>
[franek@qcg mpi]$ cat PARALLEL_MPI_1.sh
#!/bin/bash
chmod 700 PARALLEL_MPI_1
mpirun -np 4 ./PARALLEL_MPI_1
[franek@qcg mpi]$ qcg-comp -i -J PARALLEL_MPI_1.xml 
Staging file: PARALLEL_MPI_1.sh
Staging file: PARALLEL_MPI_1
All files staged in.
[franek@qcg mpi]$ qcg-comp -c -J PARALLEL_MPI_1.xml 
Activity Id: 08d82df5-847d-48ae-a2d2-ca43041b4119
[franek@qcg mpi]$ qcg-comp -s -a 08d82df5-847d-48ae-a2d2-ca43041b4119
status = Queued
[franek@qcg mpi]$ qcg-comp -s -a 08d82df5-847d-48ae-a2d2-ca43041b4119
status = Finished (exit status = 0)
[franek@qcg mpi]$ qcg-comp -o -J PARALLEL_MPI_1.xml 
File PARALLEL MPI 1.out staged out.
All files staged out.
[franek@qcg mpi]$ cat PARALLEL_MPI_1.out
Hello world from process 2 of \overline{4}Hello world from process 1 of 4
Hello world from process 3 of 4
Hello world from process 0 of 4
PARALLEL_MPI_2
[franek@qcg mpi]$ cat PARALLEL_MPI_2.xml 
<jsdl:JobDefinition
 xmlns:jsdl="http://schemas.ggf.org/jsdl/2005/11/jsdl"
 xmlns:jsdl-hpcpa="http://schemas.ggf.org/jsdl/2006/07/jsdl-hpcpa"
 xmlns:jsdl-qcg-comp-
factory="http://schemas.qoscosgrid.org/comp/2011/04/jsdl/factory">
    <jsdl:JobDescription>
       <jsdl:JobIdentification>
          <jsdl:JobName>PARALLEL_MPI_2</jsdl:JobName>
       </jsdl:JobIdentification>
       <jsdl:Application>
         <jsdl:ApplicationName>bash</jsdl:ApplicationName>
         <jsdl-hpcpa:HPCProfileApplication>
             <jsdl-hpcpa:Argument>PARALLEL_MPI_2.sh</jsdl-hpcpa:Argument>
             <jsdl-hpcpa:Output>PARALLEL_MPI_2.out</jsdl-hpcpa:Output>
         </jsdl-hpcpa:HPCProfileApplication>
       </jsdl:Application> 
       <jsdl:DataStaging>
         <jsdl:FileName>PARALLEL_MPI_2.sh</jsdl:FileName>
         <jsdl:CreationFlag>overwrite</jsdl:CreationFlag>
         <jsdl:Source>
```

```
 <jsdl:URI>PARALLEL_MPI_2.sh</jsdl:URI>
         </jsdl:Source>
       </jsdl:DataStaging>
       <jsdl:DataStaging>
         <jsdl:FileName>PARALLEL_MPI_2.c</jsdl:FileName>
         <jsdl:CreationFlag>overwrite</jsdl:CreationFlag>
         <jsdl:Source>
             <jsdl:URI>PARALLEL_MPI_2.c</jsdl:URI>
         </jsdl:Source>
       </jsdl:DataStaging>
       <jsdl:DataStaging>
         <jsdl:FileName>PARALLEL_MPI_2.out</jsdl:FileName>
         <jsdl:CreationFlag>overwrite</jsdl:CreationFlag>
         <jsdl:Target>
             <jsdl:URI>PARALLEL_MPI_2.out</jsdl:URI>
         </jsdl:Target>
       </jsdl:DataStaging>
       <jsdl:Resources>
        <jsdl:IndividualCPUCount>
         <jsdl:Exact>2</jsdl:Exact>
        </jsdl:IndividualCPUCount>
        <jsdl:TotalResourceCount>
         <jsdl:Exact>2</jsdl:Exact>
        </jsdl:TotalResourceCount>
       </jsdl:Resources>
      </jsdl:JobDescription>
</jsdl:JobDefinition>
[franek@qcg mpi]$ cat PARALLEL_MPI_2.sh
#!/bin/bash
mpicc PARALLEL_MPI_2.c -o PARALLEL_MPI_2
mpirun -np 4 ./PARALLEL_MPI_2
[franek@qcg mpi]$ cat PARALLEL_MPI_2.c
/* C Example */
#include <stdio.h>
#include <mpi.h>
int main (argc, argv)
     int argc;
     char *argv[];
{
   int rank, size;
  MPI Init (&argc, &argv); /* starts MPI */
MPI Comm rank (MPI COMM WORLD, &rank); /* get current process id */
MPI Comm size (MPI COMM WORLD, \&size); /* get number of processes */
  printf( "Hello world from process %d of %d\n", rank, size );
 MPI Finalize();
  return 0;
}
[franek@qcg mpi]$ qcg-comp -i -J PARALLEL_MPI_2.xml 
Staging file: PARALLEL MPI 2.sh
Staging file: PARALLEL_MPI_2.c
All files staged in.
[franek@qcg mpi]$ qcg-comp -c -J PARALLEL_MPI_2.xml 
Activity Id: 2b11b63c-d7b9-4657-81fe-01a0ca96e14e
[franek@qcg mpi]$ qcg-comp -s -a 2b11b63c-d7b9-4657-81fe-01a0ca96e14e
status = Queued
[franek@qcg mpi]$ qcg-comp -s -a 2b11b63c-d7b9-4657-81fe-01a0ca96e14e
status = Finished (exit status = 0)
[franek@qcg mpi]$ qcg-comp -o -J PARALLEL_MPI_2.xml 
File PARALLEL MPI 2.out staged out.
All files staged out.
[franek@qcg mpi]$ cat PARALLEL_MPI_2.out
Hello world from process 2 of \overline{4}Hello world from process 1 of 4
```

```
Hello world from process 0 of 4
Hello world from process 3 of 4
PARALLEL_OMP_1
[franek@qcg omp]$ cat PARALLEL_OMP_1.xml 
<jsdl:JobDefinition
 xmlns:jsdl="http://schemas.ggf.org/jsdl/2005/11/jsdl"
 xmlns:jsdl-hpcpa="http://schemas.ggf.org/jsdl/2006/07/jsdl-hpcpa"
 xmlns:jsdl-qcg-comp-
factory="http://schemas.qoscosgrid.org/comp/2011/04/jsdl/factory">
    <jsdl:JobDescription>
       <jsdl:JobIdentification>
          <jsdl:JobName>PARALLEL_OMP_1</jsdl:JobName>
       </jsdl:JobIdentification>
       <jsdl:Application>
         <jsdl:ApplicationName>bash</jsdl:ApplicationName>
         <jsdl-hpcpa:HPCProfileApplication>
             <jsdl-hpcpa:Argument>PARALLEL_OMP_1.sh</jsdl-hpcpa:Argument>
             <jsdl-hpcpa:Output>PARALLEL_OMP_1.out</jsdl-hpcpa:Output>
         </jsdl-hpcpa:HPCProfileApplication>
       </jsdl:Application> 
       <jsdl:DataStaging>
         <jsdl:FileName>PARALLEL_OMP_1.sh</jsdl:FileName>
         <jsdl:CreationFlag>overwrite</jsdl:CreationFlag>
         <jsdl:Source>
             <jsdl:URI>PARALLEL_OMP_1.sh</jsdl:URI>
         </jsdl:Source>
       </jsdl:DataStaging>
       <jsdl:DataStaging>
         <jsdl:FileName>PARALLEL_OMP_1</jsdl:FileName>
         <jsdl:CreationFlag>overwrite</jsdl:CreationFlag>
         <jsdl:Source>
             <jsdl:URI>PARALLEL_OMP_1</jsdl:URI>
         </jsdl:Source>
       </jsdl:DataStaging>
       <jsdl:DataStaging>
         <jsdl:FileName>PARALLEL_OMP_1.out</jsdl:FileName>
         <jsdl:CreationFlag>overwrite</jsdl:CreationFlag>
         <jsdl:Target>
             <jsdl:URI>PARALLEL_OMP_1.out</jsdl:URI>
         </jsdl:Target>
       </jsdl:DataStaging>
       <jsdl:Resources>
        <jsdl:IndividualCPUCount>
         <jsdl:Exact>2</jsdl:Exact>
        </jsdl:IndividualCPUCount>
       </jsdl:Resources>
      </jsdl:JobDescription>
</jsdl:JobDefinition>
[franek@qcg omp]$ cat PARALLEL_OMP_1.sh 
#!/bin/bash
export OMP_NUM_THREADS=2
chmod 700 ./PARALLEL OMP 1
./PARALLEL_OMP_1
[franek@qcg omp]$ qcg-comp -i -J PARALLEL_OMP_1.xml 
Staging file: PARALLEL OMP 1.sh
Staging file: PARALLEL OMP 1
All files staged in.
[franek@qcg omp]$ qcg-comp -c -J PARALLEL_OMP_1.xml 
Activity Id: 33eb93b7-0405-448b-be3f-a4b305600a4c
[franek@qcg omp]$ qcg-comp -s -a 33eb93b7-0405-448b-be3f-a4b305600a4c
status = Finished (exit status = 0)
[franek@qcg omp]$ qcg-comp -o -J PARALLEL_OMP_1.xml 
File PARALLEL OMP 1.out staged out.
All files staged out.
[franek@qcg omp]$ cat PARALLEL_OMP_1.out
Hello World!
```

```
Hello World!
```

```
PARALLEL_OMP_2
[franek@qcg omp]$ cat PARALLEL_OMP_2.xml 
<jsdl:JobDefinition
xmlns:jsdl="http://schemas.ggf.org/jsdl/2005/11/jsdl"
 xmlns:jsdl-hpcpa="http://schemas.ggf.org/jsdl/2006/07/jsdl-hpcpa"
xmlns:jsdl-qcg-comp-
factory="http://schemas.qoscosgrid.org/comp/2011/04/jsdl/factory">
    <jsdl:JobDescription>
       <jsdl:JobIdentification>
          <jsdl:JobName>PARALLEL_OMP_2</jsdl:JobName>
       </jsdl:JobIdentification>
       <jsdl:Application>
         <jsdl:ApplicationName>bash</jsdl:ApplicationName>
         <jsdl-hpcpa:HPCProfileApplication>
             <jsdl-hpcpa:Argument>PARALLEL_OMP_2.sh</jsdl-hpcpa:Argument>
             <jsdl-hpcpa:Output>PARALLEL_OMP_2.out</jsdl-hpcpa:Output>
         </jsdl-hpcpa:HPCProfileApplication>
       </jsdl:Application> 
       <jsdl:DataStaging>
         <jsdl:FileName>PARALLEL_OMP_2.sh</jsdl:FileName>
         <jsdl:CreationFlag>overwrite</jsdl:CreationFlag>
         <jsdl:Source>
             <jsdl:URI>PARALLEL_OMP_2.sh</jsdl:URI>
         </jsdl:Source>
       </jsdl:DataStaging>
       <jsdl:DataStaging>
         <jsdl:FileName>PARALLEL_OMP_2.c</jsdl:FileName>
         <jsdl:CreationFlag>overwrite</jsdl:CreationFlag>
         <jsdl:Source>
             <jsdl:URI>PARALLEL_OMP_2.c</jsdl:URI>
         </jsdl:Source>
       </jsdl:DataStaging>
       <jsdl:DataStaging>
         <jsdl:FileName>PARALLEL_OMP_2.out</jsdl:FileName>
         <jsdl:CreationFlag>overwrite</jsdl:CreationFlag>
         <jsdl:Target>
             <jsdl:URI>PARALLEL_OMP_2.out</jsdl:URI>
         </jsdl:Target>
       </jsdl:DataStaging>
       <jsdl:Resources>
        <jsdl:IndividualCPUCount>
         <jsdl:Exact>2</jsdl:Exact>
        </jsdl:IndividualCPUCount>
       </jsdl:Resources>
      </jsdl:JobDescription>
</jsdl:JobDefinition>
[franek@qcg omp]$ cat PARALLEL_OMP_2.sh
#!/bin/bash
gcc -fopenmp PARALLEL_OMP_2.c -o ./PARALLEL_OMP_2
export OMP NUM THREADS=2
./PARALLEL_OMP_2
[franek@qcg omp]$ cat PARALLEL_OMP_2.c
#include <stdio.h>
int main(void)
{
         #pragma omp parallel
        printf("Hello World!\n");
         return 0;
}
[franek@qcg omp]$ qcg-comp -i -J PARALLEL_OMP_2.xml 
Staging file: PARALLEL OMP 2.sh
Staging file: PARALLEL_OMP_2.c
```

```
All files staged in.
[franek@qcg omp]$ qcg-comp -c -J PARALLEL_OMP_2.xml 
Activity Id: 29984019-e52f-47ba-abc0-eda8fe6abf85
[franek@qcg omp]$ qcg-comp -s -a 29984019-e52f-47ba-abc0-eda8fe6abf85
status = \alphaueued
[franek@qcg omp]$ qcg-comp -s -a 29984019-e52f-47ba-abc0-eda8fe6abf85
status = Finished (exit status = 0)
[franek@qcg omp]$ qcg-comp -o -J PARALLEL_OMP_2.xml 
File PARALLEL OMP 2.out staged out.
All files staged out.
[franek@qcg omp]$ cat PARALLEL_OMP_2.out
Hello World!
Hello World!
```
N**ot applicable Quality Criteria**

# **Specific Functional Tests to be repeated in SR:**

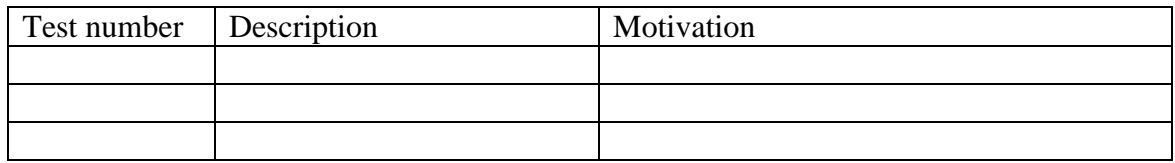

# **Specific Non-functional tests (Scalability, etc…) to be repeated in SR:**

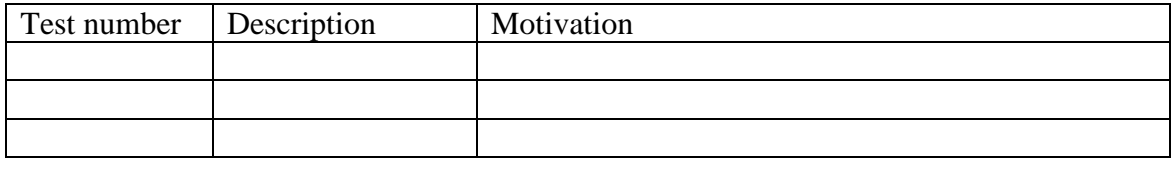

# **Comments for UMD QC definition (TSA2.2):**

- Review criteria xxxx
- Add criteria xxxx

# **Comments for SR (TSA1.3):**

### **Comments for DMSU (TSA2.5):**

**Comments for TP:**